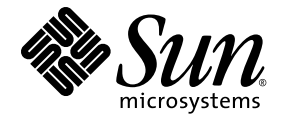

# Sun StorageTek™Common Array Manager 软件发行说明

发行版 6.4.1

Sun Microsystems, Inc. www.sun.com

文件号码:821-0255-10 2009 年 7 月

单击以下网站上的 "Feedback[+]" 链接,可提交您对本文档的意见和建议:http://docs.sun.com

版权所有 2009 Sun Microsystems, Inc., 4150 Network Circle, Santa Clara, California 95054, U.S.A. 保留所有权利。

对于本文档中介绍的产品,Sun Microsystems, Inc. 对其所涉及的技术拥有相关的知识产权。需特别指出的是(但不局限于此),这些知识产 权可能包含在 http://www.sun.com/patents 中列出的一项或多项美国专利, 以及在美国和其他国家 / 地区申请的一项或多项其他专利或待 批专利。

本文档及其相关产品的使用、复制、分发和反编译均受许可证限制。未经 Sun 及其许可方 (如果有)的事先书面许可,不得以任何形式、任何 手段复制本产品或文档的任何部分。

第三方软件,包括字体技术,均已从 Sun 供应商处获得版权和使用许可。

本产品的某些部分可能是从 Berkeley BSD 系统衍生出来的,并获得了加利福尼亚大学的许可。 UNIX 是 X/Open Company, Ltd. 在美国和其他 国家 / 地区独家许可的注册商标。

Sun、Sun Microsystems、Sun 徽标、AnswerBook2、docs.sun.com、Sun StorEdge、Solaris、Java、Sun StorageTek 和 Solstice DiskSuite 是 Sun Microsystems, Inc. 或其子公司在美国和其他国家 / 地区的商标或注册商标。

所有 SPARC 商标的使用均已获得许可,它们是 SPARC International, Inc. 在美国和其他国家 / 地区的商标或注册商标。标有 SPARC 商标的产 品均基于由 Sun Microsystems, Inc. 开发的体系结构。

Legato Networker 是 Legato Systems Inc. 的注册商标。

Netscape Navigator 和 Mozilla 是 Netscape Communications Corporation 在美国和其他国家 / 地区的商标或注册商标。

OPEN LOOK 和 Sun™ 图形用户界面是 Sun Microsystems, Inc. 为其用户和许可证持有者开发的。 Sun 感谢 Xerox 在研究和开发可视或图形用 户界面的概念方面为计算机行业所做的开拓性贡献。 Sun 已从 Xerox 获得了对 Xerox 图形用户界面的非独占性许可证,该许可证还适用于实现 OPEN LOOK GUI 和在其他方面遵守 Sun 书面许可协议的 Sun 许可证持有者。

美国政府权利 - 商业用途。政府用户应遵循 Sun Microsystems, Inc. 的标准许可协议,以及 FAR (Federal Acquisition Regulations,即"联 邦政府采购法规")的适用条款及其补充条款。

本文档按 "原样"提供,对于所有明示或默示的条件、陈述和担保,包括对适销性、适用性或非侵权性的默示保证,均不承担任何责任,除非 此免责声明的适用范围在法律上无效。

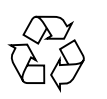

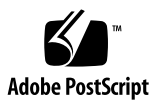

## 目录

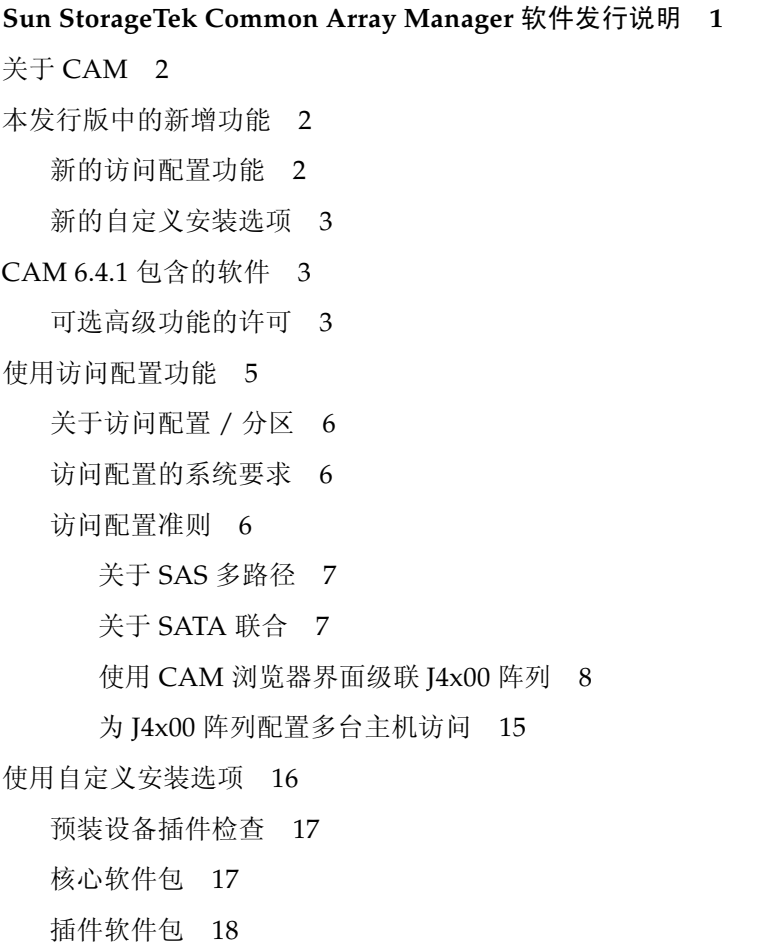

#### [文档](#page-23-1) 18

[系统要求](#page-25-0) 20

[支持的阵列](#page-25-1) 20

[支持的平台和必需的软件包](#page-26-0) 21

[必需的修补程序](#page-28-0) 23

[文件空间要求](#page-30-0) 25

关于 [Windows Service Pack](#page-30-1) 25

[打开管理主机上的必要端口](#page-31-0) 26

支持的远程 CLI [客户机平台](#page-31-1) 26

[支持的](#page-32-0) Web 浏览器 27

[实现浏览器性能的最佳做法](#page-32-1) 27

[受支持的语言](#page-32-2) 27

[安装和升级](#page-33-0) CAM 28

[安装要求](#page-34-0) 29

RAID Manager [软件的驱动程序、固件及实用程序](#page-35-0) 30

[前提条件](#page-35-1) 30

[安装日志](#page-36-0) 31

[关于软件安装](#page-37-0) DVD 32

[通过下载的文件进行安装](#page-37-1) 32

[支持的升级](#page-37-2) 32

CLI [\(最小\)安装](#page-37-3) 32

执行 [CLI CAM](#page-38-0) 安装 33

卸载 [CLI CAM](#page-39-0) 34

卸载旧版 [CAM 3](#page-39-1)4

CAM [附带的阵列固件](#page-40-0) 35

[固件修补程序](#page-40-1) 35

[固件文件的位置](#page-40-2) 35

[安装固件基准](#page-41-0) 36

适用于 RAID [阵列的基准固件](#page-42-0) 37

适用于 [Sun StorageTek 2500](#page-42-1) 系列阵列的基准固件 37

适用于 [Sun StorageTek 6000](#page-44-0) 系列阵列和 FlexLine 阵列的基准固件 39

扩展 [I/O](#page-47-0) 模块 42

[支持的扩展模块](#page-47-1) 42

[为附加扩展模块安装固件](#page-48-0) 43

适用于 JBOD [阵列的基准固件](#page-48-1) 43

适用于 [Sun Storage J4000](#page-48-2) 系列阵列和 Sun Blade 6000 磁盘模块的基准固 [件](#page-48-2) 43

[已知问题和操作信息](#page-50-0) 45

[访问配置故障排除](#page-50-1) 45

[配置访问和](#page-51-0) SATA 联合问题 46

RAID [阵列的操作信息以及问题](#page-57-0) 52

[DACstore](#page-59-0) 问题 54

[配置问题](#page-62-0) 57

[文档问题](#page-72-0) 67

[固件问题](#page-75-0) 70

阵列带内管理 - [操作信息和问题](#page-76-0) 71

关于 RAID [阵列委托代理](#page-77-0) 72

RAID [阵列委托代理的已知限制](#page-77-1) 72

Solaris:检查 UTM LUN [以及委托代理的启动](#page-77-2) / 停止 72

[本地化问题](#page-78-0) 73

Linux:检查 UTM LUN [以及委托代理的启动](#page-78-1) / 停止 73

Windows:检查 UTM LUN [以及委托代理的启动](#page-79-0) / 停止 74

[Solaris](#page-82-0) 问题 77

[本发行版中值得注意的更新](#page-83-0) / 修复 78

[阵列固件错误修复](#page-84-0) 79

[Sun Microsystems](#page-85-0) 支持 80

Sun [欢迎您提出意见](#page-85-1) 80

[第三方](#page-85-2) Web 站点 80

## <span id="page-6-0"></span>Sun StorageTek Common Array Manager 软件发行说明

本文档包含有关 Sun StorageTek™ Common Array Manager (CAM) 软件发行版 6.4.1 的重要信息,其中包括可影响安装和操作的要求和问题。

本发行说明包括以下小节:

- 第 2 页中的"关于 CAM"
- 第 2 [页中的 "本发行版中的新增功能"](#page-7-1)
- 第 3 页中的"CAM 6.4.1 [包含的软件"](#page-8-1)
- 第 5 [页中的 "使用访问配置功能"](#page-10-0)
- 第 16 [页中的 "使用自定义安装选项"](#page-21-0)
- 第 18 [页中的 "文档"](#page-23-1)
- 第 20 [页中的 "系统要求"](#page-25-0)
- 第 28 页中的"安装和升级 CAM"
- 第 35 页中的"CAM [附带的阵列固件"](#page-40-0)
- 第 37 页中的"适用于 RAID [阵列的基准固件"](#page-42-0)
- 第 45 [页中的 "已知问题和操作信息"](#page-50-0)
- 第 45 [页中的 "访问配置故障排除"](#page-50-1)
- 第 78 [页中的 "本发行版中值得注意的更新](#page-83-0) / 修复"
- 第 80 页中的 "[Sun Microsystems](#page-85-0) 支持"
- 第 80 页中的"Sun [欢迎您提出意见"](#page-85-1)
- 第 80 页中的"第三方 Web 站点"

## <span id="page-7-0"></span>关于 CAM

Sun StorageTek Common Array Manager 软件提供了易于使用的界面,可以用于配 置、管理和监视 Sun StorageTek 和 Sun 存储阵列。

CAM 软件包括以下界面:

- 浏览器界面
- 本地命令行界面
- 远程命令行界面

命令行界面 (Command Line Interface, CLI) 与浏览器界面可执行的控制和监视功能相 同。对于大多数新用户,如果对 CLI 不熟悉,建议使用浏览器界面管理阵列,因为浏 览器界面更易于使用。

要获取相关概述和详细技术信息,请访问以下网址:

[http://www.sun.com/storagetek/management\\_software/resource\\_management/cam](http://www.sun.com/storagetek/management_software/resource_management/cam)

单击 "Get It" (获取)选项卡获取可用的最新信息和版本。

## <span id="page-7-1"></span>本发行版中的新增功能

CAM 6.4.1 发行版中引入了下列功能:

## <span id="page-7-2"></span>新的访问配置功能

CAM 6.4.1 引入了对 Sun StorageTek J4000 系列阵列 (J4200、 J4400 和 J4500 JBOD) 的访问配置 (分区)支持。您可以为每台主机分配各自的存储资源,并通过分隔和拓 扑控制来提高效率。访问配置是在已连接的启动器与可用的磁盘驱动器之间完成的。

请参见第 5 [页中的 "使用访问配置功能"。](#page-10-0)

### <span id="page-8-0"></span>新的自定义安装选项

您可以在安装 CAM 时选择特定的设备插件,并通过仅安装与您的特定配置相关的软 件,极大地节约空间。

您仍然可以选择执行 "典型"(完全)安装。

请参见第 16 [页中的 "使用自定义安装选项"](#page-21-0)。

## <span id="page-8-1"></span>CAM 6.4.1 包含的软件

[表](#page-8-3) 1 列出了此发行版中所包含的软件的版本信息。

#### <span id="page-8-3"></span><sup>表</sup> **<sup>1</sup>**Sun StorageTek CAM DVD 内容

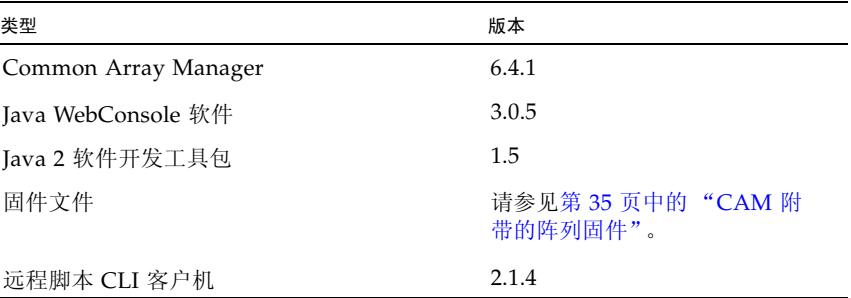

### <span id="page-8-2"></span>可选高级功能的许可

CAM 提供了多种高级功能,您可以分别购买相应的许可证。如果您订购了许可证,则 会收到许可证及关于如何激活相应功能的说明。有关更多信息,请在 CAM 帮助页面中 搜索以下主题:

- 关于许可功能
- 添加许可证
- 显示许可证信息
- 管理许可证

注 **–** J4000 系列阵列不支持高级功能。

您可以从 Sun 订购以下高级功能许可证:

| 高级功能                            | 6540<br>阵列 | 6140<br>阵列 | 6130<br>阵列 | 2500<br>阵列 | <b>FLX240</b><br>阵列 | <b>FLX280</b><br>阵列 | <b>FLX380</b><br>阵列 |
|---------------------------------|------------|------------|------------|------------|---------------------|---------------------|---------------------|
| 数据快照                            | X          | X          | X          | X          | X                   | X                   | X                   |
| 数据卷复制                           | X          | $\chi$     | X          | $\chi$     | $\chi$              | $\chi$              | X                   |
| 数据复制器                           | $\chi$     | $\chi$     | X          |            | X                   | $\chi$              | $\chi$              |
| 4个域                             | X          | X          |            | X          | X                   | X                   | $\chi$              |
| 将 4 个域升级为 8 个域                  | X          | X          |            |            | X                   | X                   | X                   |
| 8个域                             | X          | $\chi$     |            | $\chi$     | X                   | $\chi$              | $\chi$              |
| 将 8 个域升级为 16 个域                 | X          | X          | X          |            | X                   | $\chi$              | X                   |
| 16 个域                           | X          | X          | X          | $\chi$     | X                   | X                   | X                   |
| 将 16 个域升级到 64 个域                | X          | X          | X          |            | X                   | X                   | $\chi$              |
| 64 个域                           | $\chi$     | $\chi$     | X          |            | $\chi$              | $\chi$              | $\chi$              |
| 数据快照和 8 个域的组合                   | X          | X          |            |            |                     | X                   | $\chi$              |
| 数据快照、数据卷复制、数据复<br>制器以及 64 个域的组合 | X          | $\chi$     | X          |            | X                   | X                   | $\chi$              |
| 数据快照和数据卷复制的组合                   | X          | X          | X          |            | X                   | $\chi$              | $\chi$              |
| 数据快照、数据卷复制和数据复<br>制器的组合         | X          | X          | X          |            | X                   | X                   | X                   |

表 2 高级功能许可证: 06.xx.xx 和 07.xx.xx 版控制器固件

#### 表 3 仅适用于 07.xx.xx 版控制器固件的高级功能许可证

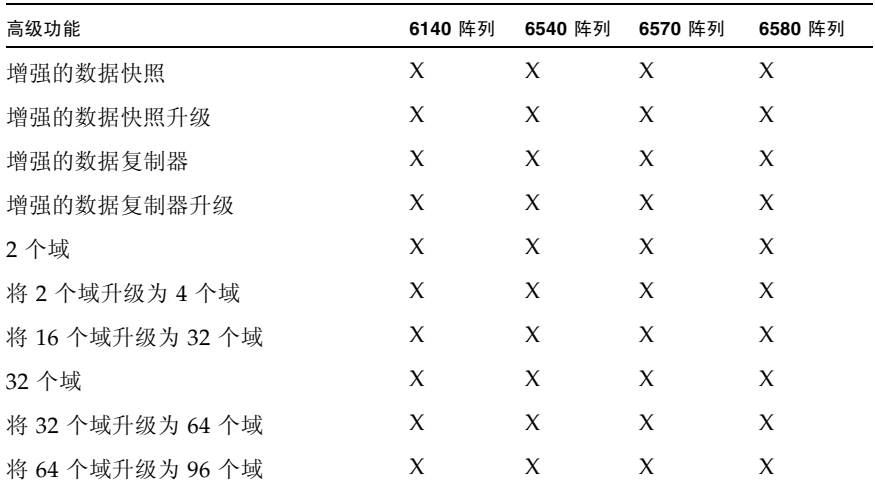

| 高级功能               | 6140 阵列 | 6540 阵列 | 6570 阵列 | 6580 阵列 |
|--------------------|---------|---------|---------|---------|
| 96 个域              | X       | X       | X       | X       |
| 将 96 个域升级为 128 个域  | X       | X       | X       | X       |
| 128 个域             | X       | X       | X       | X       |
| 将 128 个域升级为 256 个域 |         | X       | X       | X       |
| 256 个域             |         | X       | X       | X       |
| 将 256 个域升级为 512 个域 |         | X       | X       | X       |
| 512 个域             |         | X       | X       | X       |

<sup>表</sup> **<sup>3</sup>**仅适用于 07.xx.xx 版控制器固件的高级功能许可证 (续)

注 **–** 应该在添加许可证之前为阵列命名。否则,当用户选择重置某个阵列的存储配置 时,"许可证摘要"页面可能不会列出该阵列的名称。

## <span id="page-10-0"></span>使用访问配置功能

从 CAM 6.4.1 版起, 该软件可以支持 Sun StorageTek J4000 阵列系列 (J4200、J4400 和 [4500)的访问配置 (分区)功能。通过访问配置,您可以为每台主机分配各自的存 储资源。访问配置功能是在每台主机启动器端口、每个硬盘级别实现的,可以提供下列 优势:存储资源分隔、受控资源共享、保护和拓扑控制。

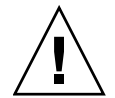

注意 **–** 尽管本发行版中的 Sun Blade™ 6000 磁盘模块不支持访问配置,该模块仍然 会在名为 "SAS 域"的导航树中显示一个文件夹。请勿试图修改此模块的任何 SAS 域设置。

本节介绍下列主题:

第 6 [页中的 "关于访问配置](#page-11-0) / 分区"

- 第 6 [页中的 "访问配置的系统要求"](#page-11-1)
- 第 6 [页中的 "访问配置准则"](#page-11-2)
- 第 17 页中的"核心软件包"

## <span id="page-11-0"></span>关于访问配置 / 分区

您可以将每个已连接的主机或主机端口设计为独占单一阵列或级联阵列中的一组特定 磁盘。

J4x00 阵列的双 SAS 光纤网络设计最初被视为两个单独配置的 (分区的) SAS 域。在 群集配置或多路径配置中,您可能需要让两台主机访问同一组磁盘,以便实现故障转 移,此时需要在 CAM 中为多路径连接或群集的两端对每一个域进行相同的配置。 CAM 为常用配置提供了分区模板,还允许导入和导出用户定义的模板。

#### <span id="page-11-1"></span>访问配置的系统要求

访问配置功能要求下列系统配置:

■ 受支持的基于 LSI 的 HBA (SG-XPCIE8SAS-E-Z 或 SG-PCIE8SAS-EB-Z) 有关更多信息,请参阅所使用的 HBA 中附带的文档。

### <span id="page-11-2"></span>访问配置准则

在配置对阵列存储资源的访问时,请根据您自己的安装情况,依照下列准则进行配置。 所提供的示例涵盖了初始配置 (支持或不支持多路径故障转移)以及向已配置的现有 阵列中添加阵列存储。

注 **–** 在完成所需的访问配置之后,请使用 "访问配置"页面内的导入 / 导出功能导 出当前的 SAS 域设置。这样,当出现配置错误时,或者更换了某个包含访问配置 (分区)信息的阵列组件 (即 SIM 卡或控制器模块)时, 您就可以恢复能够正常工 作的设置。

本节介绍下列主题:

- 第 7 页中的"关于 SAS 多路径"
- 第 7 页中的"关于 SATA 联合"
- 第 8 页中的"使用 CAM [浏览器界面级联](#page-13-0) I4x00 阵列"
- 第 15 页中的 "为 J4x00 [阵列配置多台主机访问"](#page-20-0)

注 **–** 如果存在带有数据的预配置磁盘,请在使用访问配置功能之前备份数据。检验在 访问配置 (分区)操作期间是否存在主机到磁盘的 I/O 操作。

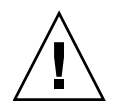

注意 **–** 对于 Linux 主机:由于访问配置中的变化或者添加新存储设备而新增 (或删 除)目标 (即磁盘),可能会导致主机由于已知的 Linux 内核问题而挂起或发生故障。 重新引导主机可以解决这种问题。

#### <span id="page-12-0"></span>关于 SAS 多路径

您可以在串行连接的 SCSI (SAS) 多路径配置中使用 Sun Storage J4x00 阵列, 以便与存 储器建立容错连接。尽管 I4x00 阵列使用单个端口的 SATA 驱动器,但是只要与驱动器 之间的连接使用了独立的控制器路径(即, J4200/J4400 阵列的 SIM0 和 SIM1, J4500 阵列的 SAS A 和 B), IO 电路仍会为每个磁盘端口提供一个冗余的数据路径。

使用 SAS 协议的多路径功能,可对 J4x00 进行配置,使其在主机到磁盘之间提供一条 冗余的数据路径。将其与 RAID 和群集服务器配置配合使用时,多路径有助于提高 J4x00 存储阵列的可用性。

注 **–** 群集配置不支持 J4500 阵列。

J4x00 多路径支持 "主动 - 主动"和 "主动 - 被动"操作,如下所示:

- 在 "主动 主动"操作期间,主机可通过两条不同的路径与硬盘通信。
- 在 "主动 被动"操作期间,主机仅使用一条路径与硬盘通信。如果该路径不可用, 那么当该主机在其他 SAS 域 (或光纤网络)中使用该路径与硬盘通信时,系统将执 行故障转移操作。
- 操作系统专用的驱动软件用于控制多路径功能 ("主动 主动"或"主动 被动")。 可通过服务器的操作系统软件启用、禁用和配置多路径功能。

#### <span id="page-12-1"></span>关于 SATA 联合

当 J4200、 J4400 或 J4500 阵列中安装了任何 SATA 驱动器时,可能会出现 SATA 联合 冲突。当多个启动器试图通过同一个 SIM 或控制器路径访问驱动器 (即,两台主机连 接到 J4200/J4400 阵列上的 SIM0, 或两台主机连接到 J4500 阵列上的 SAS-A)时, 就 可能发生冲突。

发生 SATA 联合冲突可能的症状包括: 操作系统挂起,分区操作持续时间超过 10 分钟 和 / 或磁盘实用程序 (如 "format")不能及时返回设备列表。

当多个 CAM 实例从同一个 SAS 域探测到某个 SATA 驱动器时,会发生 SATA 联合问 题,并可能导致出现上述症状。因此,为了避免出现 SATA 联合问题,除非已经对驱 动器进行了分区,否则只能将一个 CAM 主机连接到一个 SAS 域。从主 CAM 服务器 (或仅带有一个主动委托代理的主 CAM 服务器)上完成了访问配置 (分区)之后,可 根据需要在其他代理主机上安装或启用 CAM。

#### *SATA* 联合准则

为了在使用了 SATA 驱动器的情况下配置启动器与驱动器之间的访问配置,只要遵循下 列原则,即可同时连接多台主机:

■ 完成访问配置 (分区)之前,取消注册除用于配置 "访问配置"的主机之外的其他 任何主机上的所有 CAM 委托代理。在完成访问配置之前卸载 CAM 委托代理或不安 装 CAM 委托代理, 也可以完成此操作。

注 **–** 如果主 CAM 主机未通过 SAS 连接直接连接到存储器,则可以使用单个 CAM 委 托代理。

■ 除了用于配置 "访问配置"的主机 (该主机可能会尝试访问已连接的存储器)之 外,请勿在其他任何主机上运行命令 (即 format、 cfgadm 等)。

#### <span id="page-13-0"></span>使用 CAM 浏览器界面级联 J4x00 阵列

要在 CAM 浏览器界面中为现有的 J4x00 系列阵列级联 (或添加) J4x00 阵列,需要执 行三组操作。

如果要级联多个阵列,请按下列操作过程逐一进行添加:

- 第 8 [页中的 "在级联更多存储阵列之前准备现有阵列"](#page-13-1)
- 第 9 [页中的 "为级联操作 \(增加存储容量\)准备新阵列"](#page-14-0)
- 第 10 [页中的 "将新阵列级联到现有的存储阵列"](#page-15-0)

#### <span id="page-13-1"></span>在级联更多存储阵列之前准备现有阵列

在准备级联更多阵列之前,需要先禁用现有阵列的访问配置状态。本操作过程即涵盖了 相关的操作步骤。

**1.** 检验是否对任何现有数据进行了备份。

这是一项预防性措施,符合最佳实践。

**2.** 从 "访问配置"页面上,检查 **SAS** 地址,记下每个域的启动器 **WWN** 和相关联的 驱动器,然后为每个域执行"导出"操作。

在重新连接电缆之前,您必须先记录启动器 WWN 和所需的相关联的磁盘,因为在 启动器连接到级联阵列中的其他阵列或者连接到阵列中的其他端口之后,需要重新 创建该配置。

- **3.** 在 "访问配置摘要"页面中,将阵列中每个域的访问配置状态改为 "禁用"。
- **4.** 在 **CAM** 中取消注册相关的阵列:
	- a. 在导航窗格中, 选择 "存储系统"。

屏幕上将显示"存储系统摘要"页面。

- **b.** 选中阵列左边的复选框,并单击 "删除"。
- **c.** 单击 "确定"。

取消注册的阵列的代理主机也会自动删除。

#### <span id="page-14-0"></span>为级联操作 (增加存储容量)准备新阵列

在执行级联之前,必须按照下列操作过程准备要作为新增或附加存储阵列的所有阵列。

- **1.** 为每个阵列指定端口:将新阵列的两端 (**J4200/J4400** 阵列的 **SIM0/SIM1** 或 **J4500**  阵列的 SAS A/SAS B)都直接连接到运行完整安装了 CAM 软件的服务器。 此时, 该阵列不能与另一个 I4x00 阵列级联。
- **2.** 通过打开浏览器并输入以下地址登录到 **CAM** 管理主机 **https://host-name:6789**  (其中, host-name 是与该阵列相连的服务器的 DNS 名称)
- **3.** 从 "存储系统摘要"页面中,单击 "注册",然后使用 "注册"窗口中显示的数据 主机的主机名或主机 **IP** 地址,注册已连接的阵列 (遵循向导中的说明)。
- **4.** 展开该服务器的 "阵列"树,直到显示第一个 **SAS** 域的 "访问配置"屏幕。

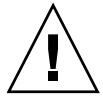

注意 **–** 在转到步骤 5 之前,确保您选择了适当的阵列。"重置为默认"操作过程会清除 现有的分区配置。

通常,新的阵列不会设置密码。如果您已经为阵列的访问配置指定了密码,则执行 步骤 5 时需要用到该密码。如果不知道以前的密码,您可以使用 J4200、 J4400 或 J4500 用户指南中指定的方法清除该密码。

**5.** 单击 "重置为默认"。

此操作将清除该阵列的 SAS 域上以前的所有访问配置。

- **6.** 阅读弹出的警告消息,然后单击 "确定"。
- **7.** 在已重置为 "默认"的域的 "启动器到磁盘的访问配置摘要"页面中,单击 "配置"。
- **8.** 在 "以启动器为中心的访问列表"中选择条目,并单击 "删除"。
- **9.** 单击 "保存"。
- **10.** 对该阵列的第二个 **SAS** 域重复步骤 **4-9**。

对于每个已连接的启动器,此阵列中的存储器将全部置于一个域内。

**11.** 从 **CAM** 取消注册要级联的所有阵列。

a. 从导航窗格中, 选择 "存储系统"。

屏幕上将显示 "存储系统摘要"页面。

- **b.** 选中阵列左边的复选框,并单击 "删除"。
- **c.** 单击 "确定"。
- **12.** 从服务器上断开阵列连接,然后断开阵列与交流电源的连接。

#### <span id="page-15-0"></span>将新阵列级联到现有的存储阵列

先决条件:如果任何已连接的主机上的启动器未显示,请检验这些主机上是否禁用了多 路径。此外,可能必须重新引导主机,强制已连接的主机将其启动器注册到存储阵列。

- **1.** 断开其他所有已连接的主机,您的配置将如下所示:
- [图](#page-15-1) 1 适用于 [4500 阵列 (连接到 SAS-A 和 SAS-B)
- [图](#page-19-0) 4 适用于 J4200/J4400 阵列 (连接到 SIM0 和 SIM1)
- **2.** 按级联方式将新阵列连接到现有的 **J4x00** 阵列。

在[图](#page-15-1) 1 中,阵列 1 是现有存储阵列或新的存储阵列。阵列 2 是与主 CAM 服务器相 连的新阵列。

注 **–** 此配置与一般操作过程中使用的配置不同。此配置是临时配置,但为了在要级联 的旧阵列和新阵列之间同步设置,此配置又是必不可少的。

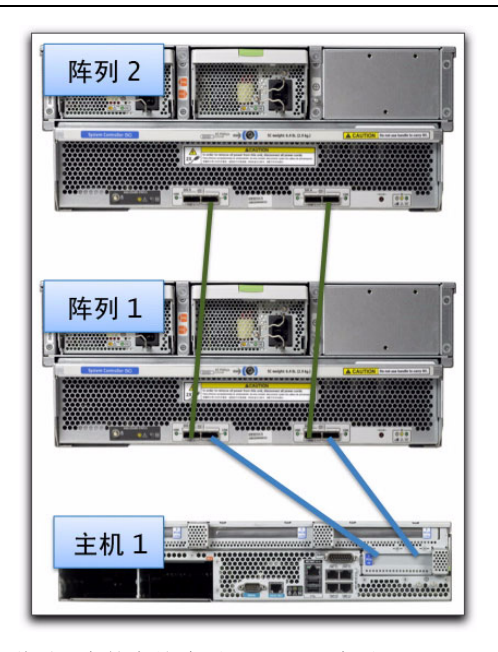

- <span id="page-15-1"></span>图 1 将新阵列级联到现有的存储阵列 - J4500 阵列
- **10** Sun StorageTek Common Array Manager 软件 6.4.1 版发行说明 2009 年 7 月

**3.** 重新连接交流电源,为所有阵列通电。

服务器的 HBA 可能需要几分钟时间才能识别新阵列。

**4.** 在 "存储系统摘要"页面中,注册新级联的阵列配置。

此时应该会找到所有已连接的阵列。如果未能找到,请重新引导主机 (即 Solaris 上的 "完全"重新引导配置),并再次尝试注册。

**5.** 为主 **CAM** 服务器下显示的选定 **SAS** 域启用 "访问配置"。

要转至"访问配置"页面,请执行以下操作:展开"阵列"树以显示该 SAS 域的 "管理"页面,然后单击 "访问配置"。

- **a.** 展开该服务器的 "阵列"树,以显示第一个 **SAS** 域的 "管理"页面。
- **b.** 单击 "访问配置"页面,为每台服务器分配磁盘。
- **6.** 在选定 **SAS** 域的 "管理"页面中,选择 "更改阵列注册数据库中的密码",输入 所需的 (或现有的) 密码,然后单击"保存"。 此时将同步密码信息,使当前连接的阵列和新连接的阵列使用相同的密码。
- **7.** 连接更多主机,并按照适合您的特定阵列的电缆连接图,更改它们与主 **CAM** 服务 器 (主机)之间的电缆连接。

完成步骤 7 之后,应该能找到级联中的所有阵列,并且所有域的访问配置均处于 "禁用"状态。

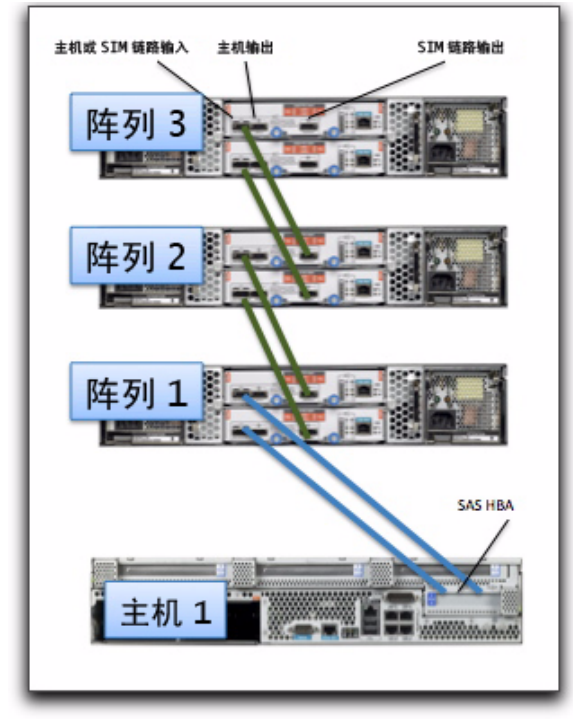

注 **–** 有关 J4500 阵列的初始级联设置的信息,请参见[图](#page-15-1) 1。

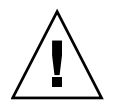

注意 **–** 如果存储阵列中包含 SATA 驱动器,则此时不要搜索其他主机上的 CAM 代 理。如果搜索到这种 CAM 代理,软件可能会尝试探测其他主机,从而造成 SATA 联 合冲突。因此,必须在主 CAM 服务器上完成所有配置。如需帮助,请参见第 45 [页中](#page-50-1) [的 "访问配置故障排除"。](#page-50-1)

注 **–** 将保留任何无需移动的主机连接的访问配置信息,以便按照级联配置正确地连接 电缆。任何必须移到新阵列端口 (或新阵列上的端口)的主机连接,都必须具有为该 启动器手动重新创建的访问配置。

有关其他电缆连接说明,请参见相应的文档:《Sun Storage J4500 阵列系统概述》、 《Sun Storage J4200/J4400 阵列硬件安装指南》或其他适用于您的特定阵列的用户 文档。

[图](#page-18-0) 3 的示例显示了如何将两台主机连接到两个 J4500 阵列。有关特定阵列的电缆连 接说明,请参考您的用户文档。

注 **–** 除非打算采用多路径,否则磁盘驱动器不应由多个主机路径使用。除非使用了群 集软件,否则阵列中的驱动器 (尤其是 SATA 驱动器)不应由多台主机共享。

注 **–** 有关 J4200/J4400 阵列群集配置的信息,请登录从下网站搜索 《Sun Cluster 3.2 Release Notes》(Sun Cluster 3.2 发行说明)和相关信息: <http://wikis.sun.com> 和 <http://www.sun.com/documentation>。

群集配置不支持 J4500 阵列。

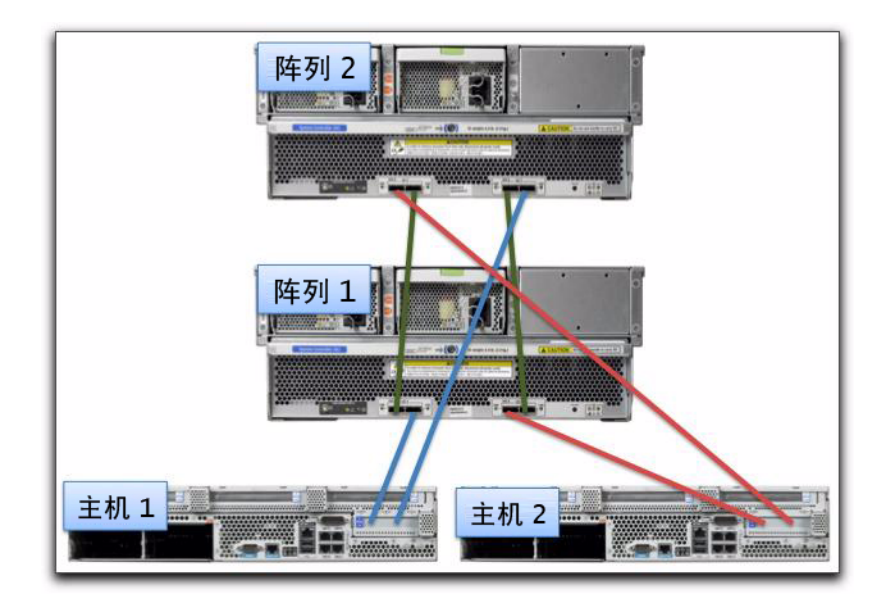

<span id="page-18-0"></span><sup>图</sup> **<sup>3</sup>**连接到主机的级联 JBOD

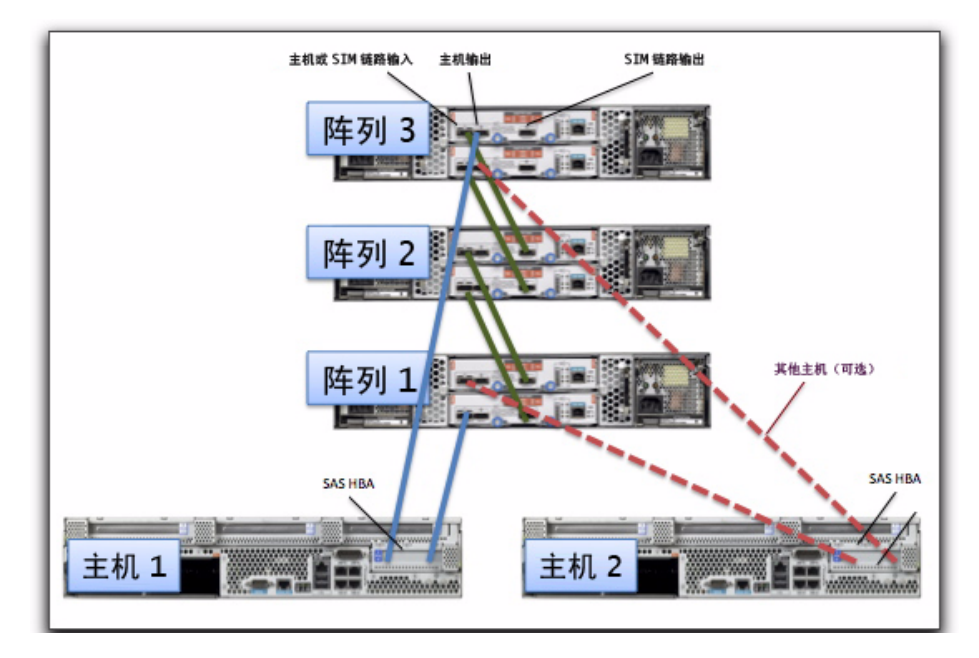

- <span id="page-19-0"></span><sup>图</sup> **<sup>4</sup>**J4200/J4400 阵列类型的建议级联配置
	- **8.** 在选定 **SAS** 域的 "访问配置"页面中,单击 "配置"。

此时,来自所有已连接主机的所有阵列、域和启动器都应该会在相应的 "访问配 置"页面中显示。

如果任何已连接的主机上的启动器未显示,请检验这些主机上是否禁用了多路径。 此外,可能必须重新引导主机,强制已连接的主机将其启动器注册到存储阵列。

- **9.** 对于未连接到此阵列 (或根据配置准则而连接的不同阵列)上的不同端口的主机与 阵列之间的连接,将对相应的启动器应用访问配置。
	- **a.** 在选定 **SAS** 域的 "访问配置"页面中,为该 **SAS** 域配置启动器和存储器。
	- **b.** 如果显示了多个启动器,此时也应该对这些启动器进行配置 (即, **1** 号启动器可 能具有磁盘 **1-6** 而 **2** 号启动器可能具有磁盘 **7-12**)。
- **10.** 重复步骤 **8-9**,为主 **CAM** 服务器条目下显示的所有 **SAS** 域的服务器 (主机)分配 磁盘。
- **11.** 为每个已连接的主机配置多路径软件,以便多路径驱动程序控制任何由多条路径共 享的驱动器。
- **12.** 导出每个 **SAS** 端口的访问配置信息。

#### <span id="page-20-0"></span>为 J4x00 阵列配置多台主机访问

先决条件:如果您已经配置了多路径,请禁用多路径软件,直到完成访问配置,以便阵 列能够看到所有启动器。

#### 为主机配置访问配置

您要配置的第一台服务器称为 "主 CAM 服务器",而为访问配置设置的其他服务器称 为 "(其他)主机"。用于配置 "访问配置"的服务器也可以是一个管理站和单个代理 服务器的组合。

- **1.** 安装 **CAM** 的完整版本,以便主 **CAM** 服务器支持 **J4x00** 阵列的分区功能 (除非已 安装该软件)。
- **2.** 按您的阵列用户文档中所述,从所需的全部主机连接所有 **SAS** 电缆。

例如,您可以将 J4x00 阵列的第一台服务器连接到一个控制器上的输入端口,而如果 需要使用多路径功能, 则将其连接到每一端 (SAS A/B 或 SIM 0/1) 的输入端口。

注 **–** 如果将 SAS 连接移到了新端口,该连接的访问配置 (分区)信息会丢失,需要重 新创建这些信息。在重新连接电缆之前,请先记录启动器的 SAS 地址和相关的磁盘, 以便在新端口上准确重建访问配置。

注 **–** 如果已连接的任何阵列使用了 SATA 驱动器,对于与采用 SATA 驱动器的阵列相 连的任何 CAM 代理主机,都必须在执行下列操作步骤之前删除其代理,以避免出现 SATA 联合问题。此外,除了选定的主 CAM 服务器以外,其他任何主机上都不应运行 任何命令 (即 formatting 等命令)。有关更多信息,请参见第 45 [页中的 "访问配置故](#page-50-1) [障排除"](#page-50-1)。

**3.** 打开浏览器并输入下列地址,以便从步骤 **3** 中配置的主 **CAM** 服务器上登录到 **CAM**:

https://host-name:6789

其中, host-name 是与该阵列相连的服务器的 DNS 名称。

- **4.** 在 "存储系统摘要"页面中,单击 "注册",然后按照向导中的说明将阵列注册到 第一台服务器的 **IP** 地址。
- **5.** 如果 "访问配置"页面中未显示所有已连接的启动器:配置并重新引导主 **CAM**  服务器,并配置多路径软件 (如果此时连接了多条路径)。 如果主 CAM 服务器没有立即识别出该阵列,请使用适当的主机命令来扫描存储 系统。

**6.** 为每个已连接到该存储系统的启动器配置 "访问配置"。

在 "访问配置"页面中,应该会显示来自附加主机的启动器;但是,这些启动器可 能仅显示为唯一的 SAS 地址 (没有主机名),原因是尚未找到代理。此时,应该通 过下列操作步骤对其他主机启动器进行配置:为第二台主机的一个启动器选择所需 的驱动器,然后对第二台主机上的每个启动器重复此步骤。

**a.** 展开该服务器的 "阵列"树,直到显示第一个 **SAS** 域的 "访问配置"页面。

**b.** 单击 "访问配置"页面,为每台服务器分配磁盘。

- **c.** 对于每个启动器,选择该启动器应该能够访问的目标 (即磁盘)。 对于多路径启动器对,请确保目标相同。
- **d.** 单击 "添加 **/** 修改"。
- **e.** 检验 "访问配置"设置是否已设为 "启用",然后单击 "保存"。 选定的设置将应用于该存储系统中的 SAS 扩展器设备。
- **f.** 单击 "确定"。
- **7.** 重复步骤 **7**,以便为第二个 **SAS** 域上已连接的服务器分配所需的磁盘,或者为它们 分配配置初始 **SAS** 域时使用的相同磁盘 (用作与分配给该服务器的磁盘相连的第 二条路径)。
- **8.** 使用适当的选项 (即 **Solaris** 上的 **reconfigure-reboot**)先切断主机电源再接通电 源,此操作会对已连接的存储系统执行全面重新扫描。
- **9.** 在所有主机均已接通电源之后,执行下列操作:
	- **a.** 如果使用了 **SATA** 驱动器,则在任何非 **CAM** 主实例的其他主机上安装并注册 **CAM** 代理。有关安装信息,请参见《适用于 J4000 系列阵列的 Sun StorageTek Common Array Manager 用户指南》和第 16 [页中的 "使用自定义安装选项"](#page-21-0)。
	- **b.** 检验适当的访问配置是否已处于活动状态 (即,操作系统实用程序现在仅显示 在前一个访问配置中选定的存储设备)。
	- **c.** 检验是否已根据要使用的操作系统和多路径软件配置了多路径功能。

## <span id="page-21-0"></span>使用自定义安装选项

CAM 中的新增功能包括允许选择要安装特定的设备插件。借助此功能,如果仅安装与 您的配置相关的软件,就能够显著减少 CAM 所需的安装空间。如果需要, 您仍然可以 选择执行 "典型"(完全)安装。

本节中的信息既适用于 GUI 安装过程,也适用于 CLI 安装过程。

使用 "自定义"安装选项,您可以选择下列新安装类型之一:

■ Management Host Software Without GUI <sup>-</sup> 安装 Java WebConsole 和所有 CAM 核心软件包。可以选择安装所有设备插件。

注 **–** 此选项不会安装 CAM GUI。要使用 CAM GUI 界面,必须选择 "典型"安装 选项。

- 数据主机委托代理 安装 CAM 核心软件包,允许通过 CLI 来管理设备。只能选择 安装 JBOD 设备插件,并且可将某个主机作为管理主机的代理 (这样就可以从多台 主机聚集信息、委托其他主机进行固件升级以及更改访问配置等)。
- 管理员主机 CLI 客户端 仅安装远程 CLI 软件包。远程 CLI 用来与安装了 CAM 核心软件的主机进行通信。

#### <span id="page-22-0"></span>预装设备插件检查

如果在 "自定义"安装中选择了 "管理主机软件"或 "数据主机委托代理"选项,系 统会在安装过程中扫描现有的设备插件软件。完成后,搜索到的插件软件会用选中的复 选框标出。而未搜索到的软件则用未选中的复选框标出。

每个设备类型后还会显示版本信息,包括当前安装的版本和要安装的新版本。如果某个 设备类型当前没有软件,则仅显示新版本的信息。

在扫描之后,您可以选择或取消选择要安装的软件。

注 **–** 如果选择了 "数据主机委托代理"安装选项,则只能选择 JBOD 设备类型,而不 会安装阵列固件。

### <span id="page-22-1"></span>核心软件包

新的"自定义"安装选项可安装下列核心软件包。

表 **4** 核心软件包

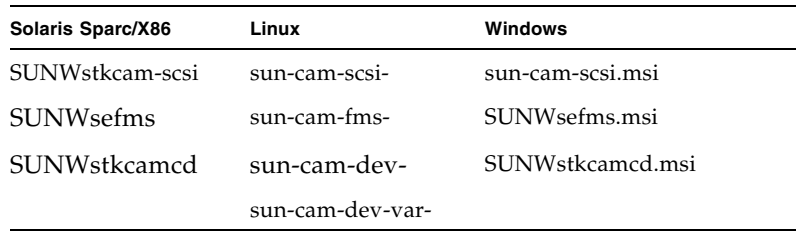

### <span id="page-23-0"></span>插件软件包

新的"自定义"安装选项可安装下表中列出的插件软件包。

#### 表 **5** 插件软件包

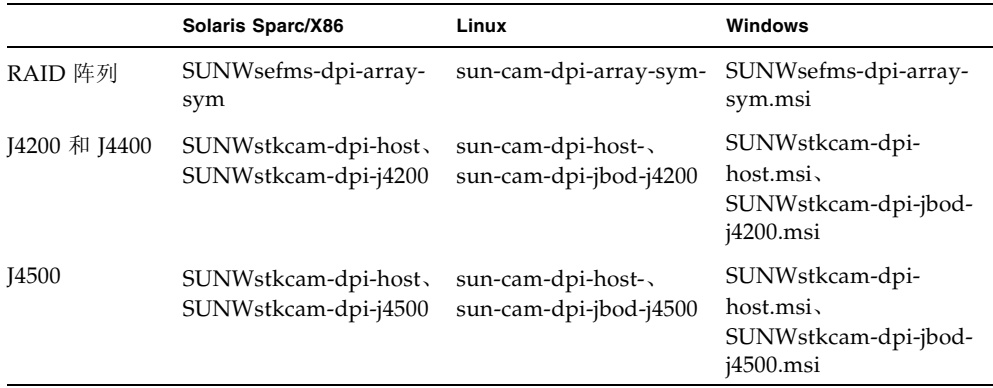

使用 "自定义"安装选项,您可以选择下列新安装类型之一:

- Management Host Software Without GUI <sup>—</sup> 安装 Java WebConsole 和所有 CAM 核心软件包。可以选择安装所有设备插件。
- 数据主机委托代理 安装 CAM 核心软件包,允许通过 CLI 来管理设备。远程代理 用于聚合与远程主机相连的阵列。它不会搜索 Sun StorageTek 6000 系列阵列、 Flexline 和 Sun StorageTek 2500 系列阵列 (对于这些阵列, 必须使用 RAID 阵列代 理,该代理位于"附加软件"目录中)。
- 管理员主机 CLI 客户端 仅安装远程 CLI 软件包。远程 CLI 用来与安装了 CAM 核心软件的主机进行通信。

注 **–** 要通过浏览器用户界面 (BUI) 来管理设备,您需要选择 "典型"安装。如果在安 装过程中从 "自定义"安装菜单中选择了 "Management Host Software Without GUI", 则不能通过 BUI 管理设备。

## <span id="page-23-1"></span>文档

有关硬件的信息,请参阅阵列相应的发行说明和 "硬件安装指南"。

您可以在以下网站搜索 Sun 文档:

<http://www.sun.com/documentation>

该软件包含联机帮助和手册页。下表列出了与 CAM 相关的其他文档。

#### 表 6 Common Array Manager - 相关文档

#### 与 **CAM** 相关的文档

《Sun StorageTek Common Array Manager 软件安装指南》

《Sun StorageTek Common Array Manager CLI Guide》 (Sun StorageTek Common Array Manager 命令行界面指南)

*Sun Storage J4200* 阵列文档

*Sun Storage J4400* 阵列文档

*Sun Storage J4500* 阵列文档

*Sun Blade 6000* 磁盘模块文档

《Sun StorageTek 2500 Series Array Getting Started Guide》 (Sun StorageTek 2500 系列阵列入门指南)

《Sun StorageTek 2500 系列阵列发行说明》

《Sun StorageTek 2500 系列阵列固件升级指南》

《Sun Storage 6x80 Array Release Notes for CAM 6.4》 (适用于 CAM 6.4 的 Sun Storage 6x80 阵列发行说明)

《Sun Storage 6580/6780 Hardware Installation Guide》 (Sun Storage 6580/6780 阵列硬件安装指南)

《Getting Started Guide for Sun Storage 6580/6780 Rack Mounted Arrays》 (Sun Storage 6580/6780 机架装载式阵列入门指南)

《Sun StorageTek MPIO Device Specific Module Installation Guide for Microsoft Windows OS Platform》(适用于 Microsoft Windows 操作系统平 台的 Sun StorageTek MPIO Device Specific Module 安装指南)

《Sun StorageTek RDAC Failover Driver Installation Guide for Linux OS》 (适用于 Linux 操作系统的 Sun StorageTek RDAC Failover Driver 安装指南)

有关更多信息,请参见阵列文档。

<span id="page-25-0"></span>系统要求

以下几节介绍了 Sun StorageTek Common Array Manager 软件的系统要求:

- 第 20 [页中的 "支持的阵列"](#page-25-1)
- 第 21 [页中的 "支持的平台和必需的软件包"](#page-26-0)
- 第 25 [页中的 "文件空间要求"](#page-30-0)
- 第 25 页中的"关于 [Windows Service Pack](#page-30-1)"
- 第 26 页中的"打开管理主机上的必要端口"
- 第 26 页中的"支持的远程 CLI 客户机平台"
- 第 27 页中的"支持的 Web 浏览器"
- 第 27 [页中的 "受支持的语言"](#page-32-2)

## <span id="page-25-1"></span>支持的阵列

CAM 软件支持以下 Sun 存储系统:

- Sun StorageTek Flexline 240 阵列
- Sun StorageTek Flexline 280 阵列
- Sun StorageTek Flexline 380 阵列
- Sun StorageTek 2510 阵列 (iSCSI)
- Sun StorageTek 2530 阵列 (SAS)
- Sun StorageTek 2540 阵列 (FC)
- Sun StorEdge 6130 阵列
- Sun StorageTek 6140 阵列
- Sun StorageTek 6540 阵列
- Sun StorageTek 6580 阵列
- Sun StorageTek 6780 阵列
- Sun Storage J4200 阵列
- Sun Storage J4400 阵列
- Sun Storage J4500 阵列
- Sun Blade™ 6000 磁盘模块

## <span id="page-26-0"></span>支持的平台和必需的软件包

#### <span id="page-26-2"></span>表 **7** 管理主机平台

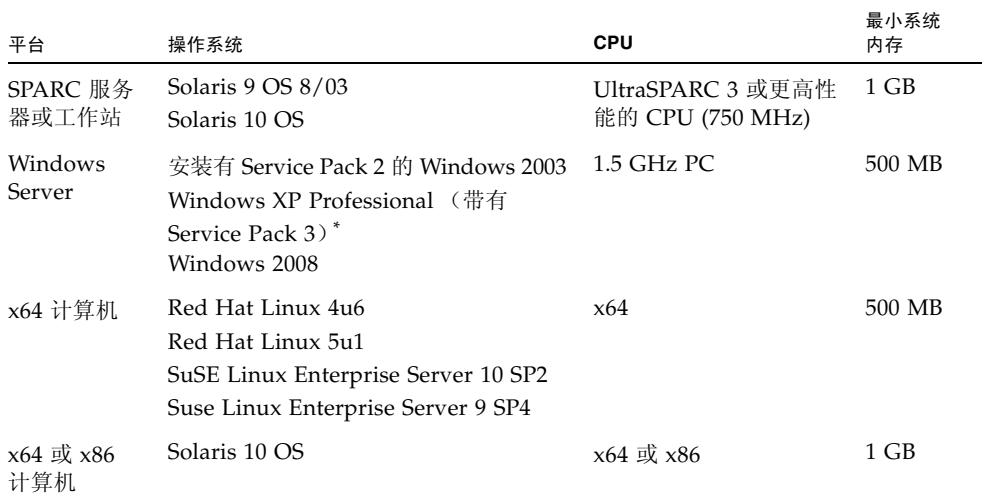

\* 不支持 Windows XP Home Edition。

[表](#page-26-1) 8 列出了 Solaris 主机上必须安装的 Solaris 软件包。安装[表](#page-26-2) 7 中最低版本的 Solaris 操作系统时,将安装除最后四个软件包之外的所有软件包。这些软件包是 Java 必需 的,但管理软件并不会使用它们。

<span id="page-26-1"></span><sup>表</sup> **<sup>8</sup>**必需的 Solaris 软件包

| 文件              | 描述                       |
|-----------------|--------------------------|
| SUNWtcatu       | Tomcat Servlet/JSP 容器    |
| <b>SUNWcar</b>  | 核心体系结构 (Root)            |
| <b>SUNWcsd</b>  | 核心 Solaris 设备            |
| <b>SUNWcsl</b>  | 核心 Solaris (Shared Lib)  |
| <b>SUNWcsr</b>  | 核心 Solaris (Root)        |
| <b>SUNWcsu</b>  | 核心 Solaris (Usr)         |
| SUNWkym         | 核心体系结构 (Kvm)             |
| <b>SUNWlibC</b> | Sun Workshop 编译器捆绑的 libC |
| SUNWmfrun       | Motif 运行时工具包             |

<sup>表</sup> **<sup>8</sup>**必需的 Solaris 软件包 (续)

| 文件        | 描述                                             |  |
|-----------|------------------------------------------------|--|
| SUNWxwice | X Window System Inter-Client Exchange (ICE) 组件 |  |
| SUNWxwplt | X Window System 平台软件                           |  |
| SUNWxwrtl | /usr/lib 中的 X Window System 和图形运行时库链接          |  |

[表](#page-27-0) 9 列出了 Linux 主机上必须安装的 Linux 软件包和库。必须安装 32 位版本的软件包 和文件。

| 文件             | 版本                      |
|----------------|-------------------------|
| fileutils      | $4.0 - 8$               |
| gawk           | $3.0.4 - 1$             |
| glibc          | $2.1.2 - 11$            |
| ld-linux.so.2  |                         |
| libc.so.6      |                         |
| libc.so.6      | $(GLIBC_2.0)$           |
| libc.so.6      | $(GLIBC_2.1)$           |
| libc.so.6      | (GLIBC_2.1.2)           |
| libc.so.6      | (GLIBC_2.1.3)           |
| libcrypt.so.1  |                         |
| libcrypt.so.1  | $(GLIBC_2.0)$           |
| libdl.so.2     | -                       |
| libpam.so.0    |                         |
| sh-utils       | $2.0 - 1$               |
| textutils      | $2.0 - 2$               |
| libstdc++.so.5 |                         |
| libstdc++.so.5 | $(CXXABI_1.2)$          |
| libstdc++.so.5 | (GLIBCPP_3.2)           |
| libstdc++.so.5 | (GLIBCPP_3.2.2)         |
| ksh            | ksh-93r-12.5.x86_64.rpm |

<span id="page-27-0"></span><sup>表</sup> **<sup>9</sup>**必需的 Linux 软件包

#### <span id="page-28-0"></span>必需的修补程序

请访问 SunSolve 查看适用于您的系统的最新修补程序, 网址为:

<http://www.sunsolve.sun.com>

参考 Common Array Manager 产品页面的"支持"部分,可快速找到 SunSolve 的最新修补程序,网址为:

http://www.sun.com/storage/management\_software/resource\_manage ment/cam/support.xml

要获取修补程序,请安装 s10u6。

必须修补 SCSI 附件服务驱动程序 (SES), CAM 才能执行搜索以及管理这些阵列。

Solaris 10 数据主机 SMP 需要安装修补程序 137137-09 和 137138-09, 才能支持 CAM 6.4.1。

<sup>表</sup> **<sup>10</sup>**必需的 Solaris 10 Update 5 (11/08) SES 和 SMP 修补程序

| Solaris 10 i386 | Solaris 10 sparc |  |
|-----------------|------------------|--|
| 138881-01       | 138880-01        |  |
| 118344-14       | 118731-01        |  |
| 120901-03       | 119578-30        |  |
| 121334-04       | 118822-30        |  |
| 119255-50       | 118918-24        |  |
| 121127-02       | 120900-04        |  |
| 113000-07       | 121133-02        |  |
| 117435-02       | 119254-50        |  |
| 118844-30       | 119042-11        |  |
| 119043-11       | 118833-36        |  |
| 121264-01       | 119374-13        |  |
| 122035-05       | 119574-02        |  |
| 123840-04       | 121901-02        |  |
| 118855-36       | 122539-05        |  |
| 118919-21       | 120272-22        |  |
| 119375-13       | 122640-05        |  |
| 119575-02       | 123839-07        |  |

| Solaris 10 i386 | Solaris 10 sparc |
|-----------------|------------------|
| 121902-02       | 126897-02        |
| 122532-04       | 125369-13        |
| 120273-24       | 119689-07        |
| 122641-06       | 125503-02        |
| 125370-06       | 125547-02        |
| 125504-02       | 126419-01        |
| 125548-02       | 120011-14        |
| 126420-01       | 125891-01        |
| 126424-03       | 126540-02        |
| 120012-14       | 127755-01        |
| 127756-01       | 127127-11        |
| 127128-11       | 125555-02        |
| 125556-02       | 138866-02        |
| 138867-02       | 137137-09        |
| 138884-01       |                  |
| 137138-09       |                  |

<sup>表</sup> **<sup>10</sup>**必需的 Solaris 10 Update 5 (11/08) SES 和 SMP 修补程序 (续)

## <span id="page-30-0"></span>文件空间要求

#### <sup>表</sup> **<sup>11</sup>**CAM 文件空间要求

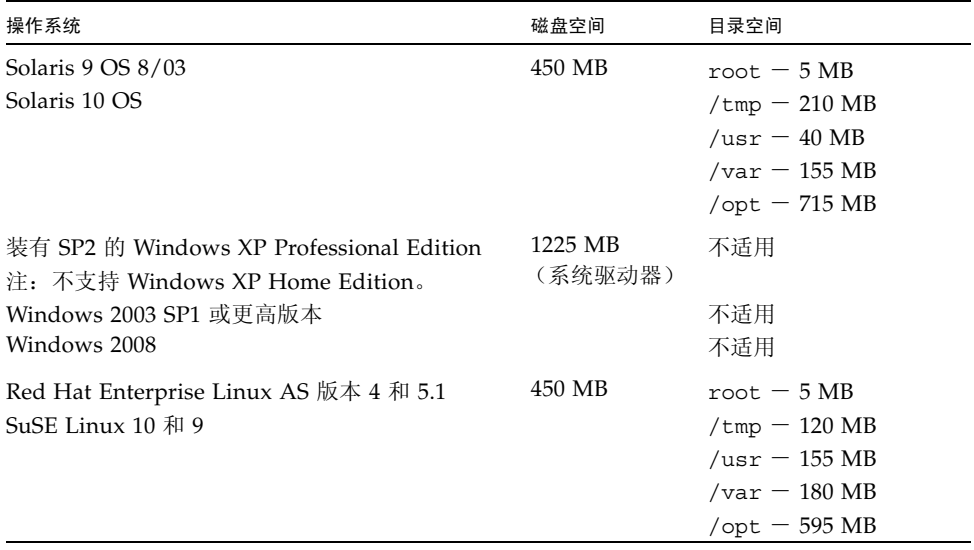

注 **–** 对于 Solaris 和 Linux,基本软件包安装在 /opt、root 和 /usr 目录中,而运行时 文件存储在 /var 和 /tmp 目录中。对运行时文件磁盘使用量的预计基于包含 50 个存储 阵列的大型配置。

注 **–** 对于 J4200、 J4400、 J4500 和 Sun 6000 存储模块:要集中管理可能与多台直接连 接式主机连接的多个阵列,请下载完整的 CAM 安装工具包,然后在安装过程中,为所 有未指定为中央 CAM 管理站的主机选择 "数据主机委托代理"选项。中央 CAM 管 理站要求安装 "典型"软件分发版。

### <span id="page-30-1"></span>关于 Windows Service Pack

注意 **–** 在 Windows 上安装 CAM 之前:确保名为 "%SystemDrive%\Program" 的文 件或目录不存在。该文件能够阻止某些应用程序正常运行。如果该文件存在,请将其重 命名为 "%SystemDrive%\Program1"。

如有必要,请从 Microsoft 下载网站下载文件。您必须以管理员用户的身份登录 Windows 系统。

注 **–** 开放式存储管理要求安装 Win2K3 的修补程序(编号 943545)以及 Win2K8 修补 程序 (编号 KB958387-v2-x64) (64 位 Win2008)。

阵列安装文件和安装程序均位于 DVD 中的一个压缩文件内。进程会先在主机上解压缩该文 件的内容,然后继续进行安装。

在 Windows 平台上安装后, 您需要在每台主机上对 Windows 防火墙进行配置, 使其仅允 许端口 6789 开放。

有关更多信息,请参阅相应的产品文档。

### <span id="page-31-0"></span>打开管理主机上的必要端口

为默认安全的 Solaris、 Linux 和 Windows 平台打开以下传入端口和传出端口:

- 传入端口
	- TCP 6788 控制台 HTTP 端口,重定向至 6789
	- TCP 6789 控制台 HTTPS 端口
- 传出端口
	- TCP 25 用于从 FMS 发出电子邮件事件通知的 SMTP
	- UDP 161 用于从 FMS 发出事件通知陷阱的 SNMP
	- TCP 2463 用于向阵列发出 RPC (Remote Procedure Call, 远程过程调用)
- 委托代理端口
	- 仅在使用委托代理的情况下,才需要使用开放端口 8653。
- 有关如何使用 Windows 通过防火墙打开端口的说明,请参阅所用操作系统的文档 / 联机帮助。

### <span id="page-31-1"></span>支持的远程 CLI 客户机平台

远程脚本 CLI 客户机会将命令发送给管理主机,再由管理主机将命令发送给阵列。

[表](#page-31-2) 12 列出了可以运行 CLI 客户机的远程平台:

<span id="page-31-2"></span>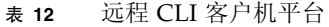

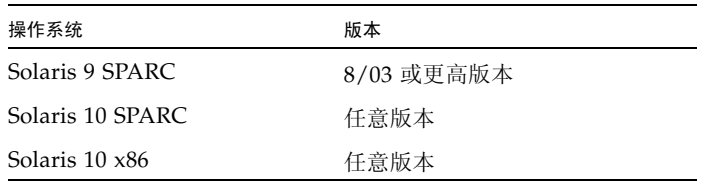

| 操作系统                      | 版本                     |
|---------------------------|------------------------|
| Windows Server 2003       | 标准版 / Web 版 / 企业版; SP2 |
| Windows 2008              | 任意版本                   |
| Windows XP Professional 版 | SP <sub>2</sub>        |
| Red Hat Linux             | 4u6, 5u1               |
| SuSE Linux                | 9, 10                  |
| <b>IBM AIX</b>            | 3.5                    |
| $HP-UX$                   | B.11.23                |

表 12 远程 CLI 客户机平台 (续)

## <span id="page-32-0"></span>支持的 Web 浏览器

<sup>表</sup> **<sup>13</sup>**支持的 Web 浏览器

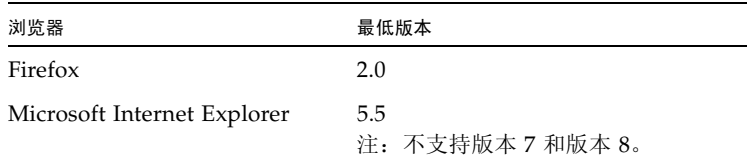

#### <span id="page-32-1"></span>实现浏览器性能的最佳做法

为了在使用 CAM 时获得 Web 浏览器的最佳性能, 请考虑下列事项:

- 启用弹出窗口。
- 为 Common Array Manager 主机指定 "No Proxy", 以避免可能出现的浏览器挂起、 超时或生成错误消息等情况。从 "Preferences" > "Advanced" > "Proxies" (或者类似 路径,具体取决于您的浏览器)中,将 Common Array Manager 管理主机名添加到 "No Proxy for" 区域。
- 在显示验证页面之前,最新的 Firefox 版本可能会要求您接受或添加安全证书。

## <span id="page-32-2"></span>受支持的语言

语言环境是作为 CAM 安装的一部分安装的,因此除 CAM 软件和最新的修补程序更新 外,无需下载其他任何其他软件。

对于 Solaris、 Linux 和 Windows, Sun StorageTek Common Array Manager 的浏览 器用户界面有以下语言版本:

- 英文
- 法文
- 日文
- 简体中文

CLI 有以下语言版本:

■ 英文

联机帮助有以下语言版本:

- 英文
- 日文
- 简体中文

手册页有以下语言版本:

- 英文
- 日文

## <span id="page-33-0"></span>安装和升级 CAM

《Sun StorageTek Common Array Manager 软件安装指南》和 《适用于 J4000 系列阵 列的 Sun StorageTek Common Array Manager 用户指南》中介绍了 CAM 安装过程。

注 **–** 有关新的自定义安装选项的信息,请参见第 16 [页中的 "使用自定义安装选项"。](#page-21-0)

本节介绍下列主题:

- 第 29 [页中的 "安装要求"](#page-34-0)
- 第 30 页中的"RAID Manager [软件的驱动程序、固件及实用程序"](#page-35-0)
- 第 30 [页中的 "前提条件"](#page-35-1)
- 第 31 [页中的 "安装日志"](#page-36-0)
- 第 32 页中的"关于软件安装 DVD"
- 第 32 [页中的 "通过下载的文件进行安装"](#page-37-1)
- 第 32 [页中的 "支持的升级"](#page-37-2)
- 第 32 页中的"CLI (最小) 安装"
- 第 33 页中的"执行 CLI CAM 安装"
- 第 34 页中的"卸载 CLI CAM"
- 第 34 页中的"卸载旧版 CAM"

注意 **–** 在 Windows 上安装 CAM 之前,应该不存在文件或目录 "%SystemDrive%\Program"。如果该文件存在,请将其重命名为 "%SystemDrive%\ Program1"。存在该文件将会导致某些应用程序无法正常运行。

注 **–** 要通过浏览器用户界面 (BUI) 来管理设备,您需要选择 "典型"安装。如果在安 装过程中选择了"管理主机软件", 则不能通过 BUI 管理设备。

#### <span id="page-34-0"></span>安装要求

您可以在本地管理主机上或中央管理服务器上安装 CAM。

安装本管理软件之前,请先执行以下操作:

- 全文阅读安装说明。
- 完成阵列硬件的安装。
- 检查安装空间要求。

要获取相关概述和详细技术信息,请访问以下网址:

[http://www.sun.com/storagetek/management\\_software/resource\\_management/cam](http://www.sun.com/storagetek/management_software/resource_management/cam)

单击 "Get It" (获取)选项卡获取可用的最新信息和版本。

完成初始安装和配置之后,您就可以升级每个发行版的管理软件和固件。

有关更多信息,请参见第 35 页中的 "CAM [附带的阵列固件"。](#page-40-0)

#### 初次安装时会显示注册页面

在初次安装 CAM 软件的过程中,当您登录到浏览器用户界面时,屏幕上会显示注册页 面。请填写相应信息,然后再继续进行安装。

在初始的存储阵列注册过程中, CAM 会显示 "设置"页面,提示您注册 "自动服务 请求" (ASR) 服务。此页面会一直显示,直至您将此页填写完毕并单击"确定",或单 击 "拒绝"以拒绝或延迟注册 ASR 服务。

有关 ASR 的详细信息请访问以下网址 [http://www.sun.com/service/asr](http://www.sun.com/service/asr/)

#### 注 **–** 使用 "测试"按钮之前,您必须为阵列注册 ASR。

### <span id="page-35-0"></span>RAID Manager 软件的驱动程序、固件及实用程序

RAID Manager 只能与适用于 J4000 系列阵列的 Sun StorageTek SAS RAID 主机总线 适配器 (Host Bus Adapter, HBA) 配合使用。

要下载 Sun StorageTek RAID Manager 软件的驱动程序、固件及实用程序,请执行以 下操作:

**1.** 访问 **Sun** 的 **SAS RAID** 网页,网址为:

[http://www.sun.com/storagetek/storage\\_networking/hba/raid/](http://www.sun.com/storagetek/storage_networking/hba/raid/)

**2.** 在网页右侧的 **"Related Support"** (相关支持)部分,选择 **"Drivers, Firmware, and Utilities"** (驱动程序、固件及实用程序)。

#### <span id="page-35-1"></span>前提条件

在执行安装步骤之前,请先执行以下操作:

**1.** 找到管理软件。

管理软件包含在 Sun StorageTek Common Array Manager Software DVD 中, 您也 可以从 Sun 网站获取此软件。

要获取相关概述和详细技术信息,请访问以下网址:

[http://www.sun.com/storage/management\\_software/resource\\_management/cam/](http://www.sun.com/storage/management_software/resource_management/cam/)

单击 "Get It" (获取)选项卡获取可用的最新信息和版本。

**2.** 找到最新的修补程序,网址为:

<http://www.sunsolve.sun.com>

有关任何可用的 CAM 修补程序的相关信息,请访问下列网址:

[http://www.sun.com/storage/management\\_software/resource\\_management/cam/](http://www.sun.com/storage/management_software/resource_management/cam/support.xml) support.xml

**3.** 如果您的阵列类型支持高级功能,请检验您是否具有所有高级功能 (包括存储域) 的许可证书。

请参见第 3 [页中的 "可选高级功能的许可"。](#page-8-2)

- **4.** 阅读安装说明。 请参见第 18 [页中的 "文档"。](#page-23-1)
- 5. 以 root (Solaris 和 Linux)或具有完全管理权限 而非仅是本地管理权限 -**(Windows)** 的用户登录管理主机。
- **6.** 请注意,在启动安装脚本之前, **DVD** 会先检验主机是否符合要求,例如:
- 是否存在不受支持的相关软件版本, 如低于 5.x 的 CAM 发行版本和存储。
- 是否存在不受支持的操作系统或软件版本
- 磁盘空间是否不足 (请参见第25页中的"文件空间要求")

如果主机符合要求,脚本将搜索早期版本,并确定是否有必要进行全新安装或者升 级 / 基准安装。如果该脚本检测到没有安装早期版本,则会执行完整的全新安装。

## *Solaris* 区域的前提条件

- 在稀疏根区域中安装 CAM 之前, 需要在全局区域中安装 Lockhart 3.0.5 及其本地化 软件包。
- 对于 Solaris 10,请不要尝试在登录本地区域后运行 Lockhart 安装脚本。 CAM 安装 程序不允许执行此操作。或者将 Lockhart 安装到一个完全根区域;或者在将 CAM 安装到本地区域之前,在全局区域安装或升级 Lockhart。

有关更多信息,请与 Sun Microsystems 支持服务部门联系, 网址为:

<http://www.sun.com/contact/support.jsp>

# 安装日志

如果出现安装故障,请检查可用的磁盘空间。

有关更多信息,请查看安装日志。

#### 表 **14** 安装日志

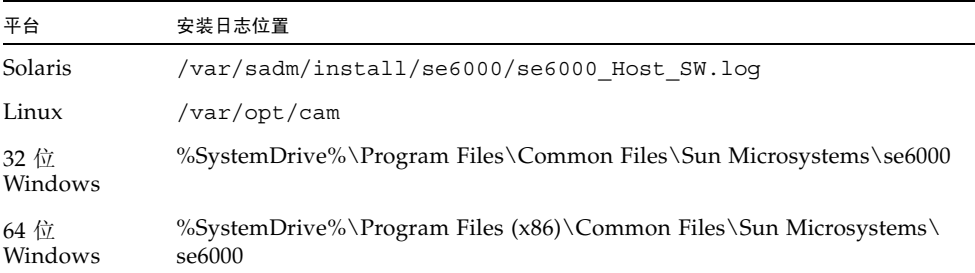

# 关于软件安装 DVD

Sun StorageTek Common Array Manager Installation Software DVD 提供了三个与安 装有关的向导:

- GUI 软件安装程序 允许您通过图形用户界面 (GUI) 向导安装一系列选定的应用程 序,以支持本地或远程的管理主机。
- CLI 软件安装程序 允许您通过 CLI 脚本安装一系列选定的应用程序, 以支持本地 或远程的管理主机。
- 卸载程序 允许您从主机中卸载管理主机软件和远程主机软件。

# 通过下载的文件进行安装

要获取相关概述和详细技术信息,请访问以下网址:

[http://www.sun.com/storagetek/management\\_software/resource\\_management/cam](http://www.sun.com/storagetek/management_software/resource_management/cam)

单击 "Get It" (获取) 选项卡获取可用的最新信息和版本。

完成初始安装和配置之后,您就可以升级每个发行版的管理软件和固件。

# 支持的升级

**Solaris**:支持从 CAM 5.1.1.2、 5.1.2.2、 5.1.3.2 和 6.x 升级到此发行版。在安装本发行 版之前,您无需卸载现有的 CAM 版本。

**Linux**:支持升级。

**Windows**:支持升级。

# CLI (最小)安装

您可以执行最小安装,启用以下两种安装选项之一:仅 CLI 或 CLI 及固件。在这两种 情况下,由于不安装图形用户界面 (GUI),安装所需空间大约为完整安装 CAM 所需空 间的 10%-20%。

要执行 CLI (最小) 安装,请在安装过程中,选择"自定义设置"下的 "Management Host Software Without GUI" 选项。

选择仅使用 CLI 安装模式后,系统会提供安装选项,用户可以在该主机上安装另一个 完整安装 CAM 的主机的代理,以达到聚集多个代理主机的目的。

注 **–** 最小安装可以独立执行,然而远程客户机 (代理)安装要求在一台单独的主机 (用作主管理服务器)上安装完整映像。

该轻便型管理解决方案可以安装在阵列连接的数据主机上。使用仅 CLI 安装选项, 数 据主机还可以用作管理主机,并提供下列功能:

- 阵列管理和监视功能
- 本地 CLI
- 完全安装支持的阵列配置
- 可选的阵列固件

有关 CLI 最小安装的完整说明,请参阅相应的文档,网址为:

<http://www.sun.com/documentation>

在 "Search" (搜索)字段中键入文档标题、部分标题或文档的文件号码, 然后按 "Return" (返回)。

# 执行 CLI CAM 安装

关于 CLI (最小) 安装的完整说明, 请参阅相应的文档。请参见第 18 [页中的 "文档"](#page-23-0)。

- **1.** 在 "**Common Array Manager** 安装"页面,从 "选择一个功能包"列表中选择以 下选项之一:
	- CLI 及固件 (管理主机软件: 用于本地用户、远程用户及远程管理主机的 CLI ; 阵列固件)
	- 仅 CLI (管理主机软件;用于本地用户、远程用户及远程管理主机的 CLI)
- **2.** 单击 "下一步"并按照提示进行操作 (按 **1** 表示 "下一步", **3** 表示 "取消", **5 表示"重新显示")。** 软件会在对系统进行检查并执行以下任何或全部操作时向您发出通知:
	- 卸载任何旧功能
	- 安装 Java 2 Standard Edition (私有副本)
	- 安装 Sun StorageTek Configuration Service BUI
	- 安装 Sun StorageTek 故障管理服务
	- 安装 Sun StorageTek 阵列固件
	- 安装 Sun StorageTek Common Array Manager
	- 创建卸载程序
	- 完成 Vital Product Data Registry。
- **3.** 按 **3** 表示 "完成",按 **5** 表示 "重新显示"。

# 卸载 CLI CAM

- **1.** 从主机软件安装程序中选择 "卸载"。
- **2.** 单击 "下一步"并按照提示进行操作 (按 **1** 表示 "下一步", **3** 表示 "取消", **5** 表示 "重新显示")。

软件会在对系统进行检查以及执行下列操作时向您发出通知:

- 准备卸载
- 卸载 Java 2 Standard Edition
- 卸载 Sun StorageTek 故障管理服务
- 完成 Vital Product Data Registry
- 卸载后续操作

系统会通知您已卸载成功。

**3.** 按 **3** 表示 "完成",按 **5** 表示 "重新显示"。

# <span id="page-39-0"></span>卸载旧版 CAM

注 **–** 在运行卸载程序之前,用户必须停止所有运行 java.exe 或 javaw.exe 的应用程序。

1. 登录到管理主机上的 CLI, 或使用 《Sun StorageTek Common Array Manager 软 件安装指南》和 《适用于 J4000 系列阵列的 Sun StorageTek Common Array Manager 用户指南》中指定的远程 CLI 客户端。

根据您的操作系统导航至相应的目录:

对于 Windows 系统, 请导航至:

%systemdrive%\Sun\CommonArrayManager\Host Software 6.4.0.13\ bin\uninstall.bat

对于 Solaris 和 Linux 系统, 请导航至:

/var/opt/CommonArrayManager/Host\_Software\_6.4.0.13/bin/uninstall

对于 Suse 9 平台, 进行 CLI 卸载需要具备以下 rpm 包:

- libgcj-3.3.3-43.24.x86\_64.rpm
- getttext-0.1.14.1-30.1.x86\_64.rpm
- **2.** 使用以下命令卸载当前安装的版本并删除所存储的数据:
- uninstall -f

将执行完全卸载,并提示您是否要删除所存储的数据。

■ uninstall -f -s 将以 "无提示"模式执行完全卸载, 删除所存储的全部数据并且不显示提示。

# <span id="page-40-2"></span>CAM 附带的阵列固件

可使用 CAM 的 "安装固件基准"功能安装 CAM 附带的固件。不过, 从一个主要的 固件版本移动到其他版本可能需要执行特殊的步骤。

- 对于 6140、 6540 和 FLX380 阵列类型, 要从 06.xx.xx.xx 版升级到 07.xx.xx.xx 版, 需要使用特殊的实用程序。请参阅 《Sun StorageTek 6000 系列阵列固件升级指 南》。
- 对于 25xx 阵列类型, 要从 06.xx.xx.xx 版升级到 07.xx.xx.xx 版, 需要使用特殊的实 用程序。请参阅 《Sun StorageTek 2500 Array Series Firmware Upgrade Utility Guide》(Sun StorageTek 2500 系列阵列固件升级实用程序指南)。

注 **–** 如果您进行了多次升级并且每次都升级失败,则应该与支持代表联系。请参见[第](#page-85-0) 80 页中的 "[Sun Microsystems](#page-85-0) 支持"。

本节描述了下列主题:

- 第 35 页中的"固件修补程序"
- 第 35 页中的"固件文件的位置"
- 第 36 [页中的 "安装固件基准"](#page-41-0)
- 第 37 页中的"适用于 [Sun StorageTek 2500](#page-42-0) 系列阵列的基准固件"
- 第 39 页中的 "适用于 [Sun StorageTek 6000](#page-44-0) 系列阵列和 FlexLine 阵列的基准固 [件"](#page-44-0)
- 第 42 页中的"扩展 I/O 模块"
- 第 43 页中的"适用于 IBOD [阵列的基准固件"](#page-48-0)

# <span id="page-40-0"></span>固件修补程序

有关您的阵列可用的最新固件修补程序,请参阅 "Resources" (资源)部分的 "Software Updates" (软件更新), 网址为:

[http://www.sun.com/storage/management\\_software/resource\\_manageme](http://www.sunsolve.sun.com) nt/cam/support.xml

# <span id="page-40-1"></span>固件文件的位置

CAM 将固件文件安装在下列位置:

■ Solaris: /opt/SUNWstkcam/share/fw

- Windows:
	- 64  $\hat{C}$  <system drive>:\Program Files (x86)\Sun\Common Array Manager\ Component\jSunStorageTekArrayFirmware\
	- 32 位 <system drive>:\Program Files\Sun\Common Array Manager\ Component\jSunStorageTekArrayFirmware\
- Linux  $-$  /opt/sun/cam/share/fw/

对于每种阵列类型,此基目录中均包含一个 README 文件,用于定义固件基准。每个 组件均列出了固件的基准版本号和文件名。

- README 2500.txt 定义了 Sun StorageTek 2500 系列阵列的固件基准。
- README\_6000.txt 定义了 Sun StorageTek 6130、6140、6540、FLX240、FLX280 和 FLX380 阵列的固件基准。
- README\_J4000.txt 定义了适用于 J4000 系列阵列和 Sun Blade 6000 磁盘模块的固件 基准。

固件文件位于 images 子目录中:

- 控制器、 NVSRAM、 IOM 固件 images/nge
- SIM 固件  $-$  images/qnt/
- 扩展板固件 images/sun
- 磁盘驱动器固件 images/disk

# <span id="page-41-0"></span>安装固件基准

为了获取最佳性能, Sun Microsystems 建议所有阵列上的固件应与当前的固件基准级 别相同。如果有任何阵列组件不能达到基准, CAM 会生成 "Revision Delta Alarm" (版本增量报警)。非基准固件不支持新功能。

- **1.** 登录到管理软件。
- **2.** 在 **"Java Web Console"** 页面中,单击 **"Sun StorageTek Common Array Manager"**。
- **3.** 请确保阵列未处于降级状态。

如果阵列处于降级状态,固件升级可能会失败,并且会损坏阵列。请在继续升级之 前消除紧急报警。如果阵列仅仅因为未达到基准而处于降级状态,则可以执行升级 操作。

**4.** 解决所有报警问题。

您可以在 Java Web Console 标题中或左侧导航树的 "报警摘要"链接中查看报警。 请使用 "服务顾问"来解决报警问题。

注 **–** 对于 6xxx、 FlexLine 和 25xx 阵列,必须将两个控制器都连接到网络,并且该主 机可以对其进行访问。

- **5.** 在 "存储系统摘要"页面中,选择需要为其安装 **/** 升级固件的阵列。
- 6. 单击"安装固件基准",然后按照固件升级向导中的说明执行操作。

升级过程将分析阵列,以确定当前安装的固件版本。如果固件未达到基准,并且您 选择升级,基准固件将安装到阵列上。

# 适用于 RAID 阵列的基准固件

# <span id="page-42-0"></span>适用于 Sun StorageTek 2500 系列阵列的基准固件

从 06.xx.xx.xx 控制器版本升级到 07.xx.xx.xx 版本需要使用升级实用程序。请参阅 《Sun StorageTek 2500 Array Series Firmware Upgrade Utility Guide》(Sun StorageTek 2500 系列阵列固件升级实用程序指南)。

下表列出了各个组件及其基准版本号和文件名。

<sup>表</sup> **<sup>15</sup>**基准固件信息:Sun StorageTek 2500 系列阵列

| 控制器                 | 版本                            | 固件文件                                      |
|---------------------|-------------------------------|-------------------------------------------|
| 2510                | 06.70.54.11                   | nge/RC_06705411_desperado_apollo_1532.dlp |
| 2510 exmoor         | 07.35.44.10                   | nge/RC_07354410_exmoor_apollo_1532.dlp    |
| 2530                | 06.70.54.11                   | nge/RC_06705411_desperado_apollo_133x.dlp |
| 2530_exmoor         | 07.35.44.10                   | nge/RC_07354410_exmoor_apollo_133x.dlp    |
| 2540                | 06.70.54.11                   | nge/RC_06705411_desperado_apollo_1932.dlp |
| 2540 exmoor         | 07.35.44.10                   | nge/RC_07354410_exmoor_apollo_1932.dlp    |
| <b>NVSRAM</b>       | 版本                            | 固件文件                                      |
| 2510                | N1532-670843-001              | nge/N1532-670843-001.dlp                  |
| 2510 exmoor         | N <sub>1532</sub> -735843-002 | nge/N1532-735843-002.dlp                  |
| 2510-Simplex        | N <sub>1532</sub> -670843-901 | nge/N1532-670843-901.dlp                  |
| 2510_exmoor-Simplex | N <sub>1532</sub> -735843-902 | nge/N1532-735843-902.dlp                  |

#### <sup>表</sup> **<sup>15</sup>**基准固件信息:Sun StorageTek 2500 系列阵列 (续)

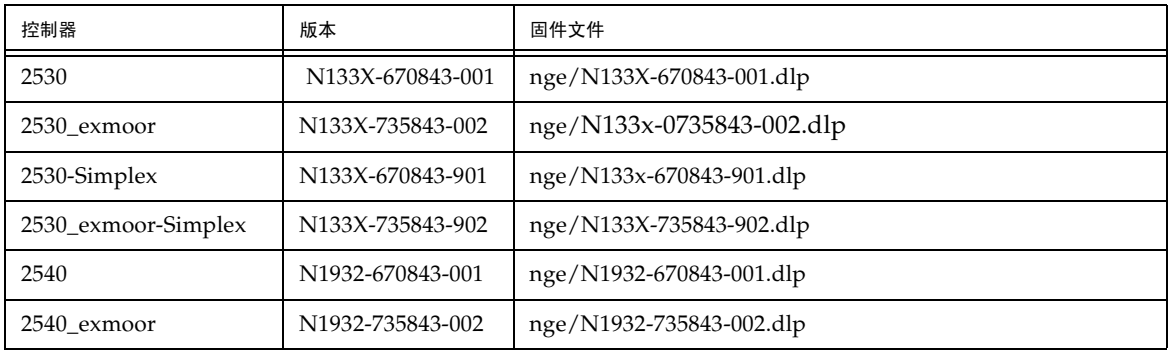

# 基准固件信息: Sun StorageTek 2500 系列阵列

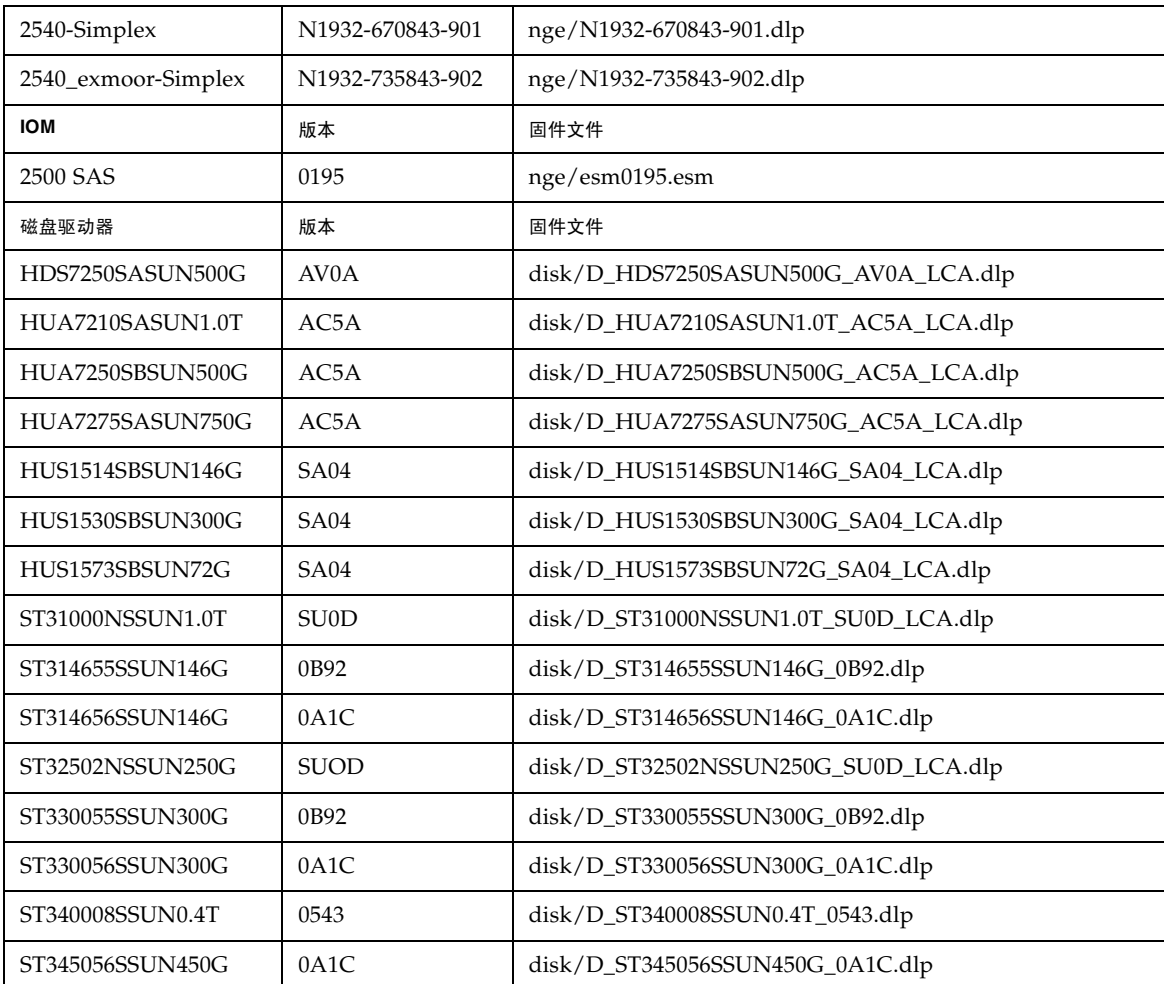

| ST35000NSSUN500G | 3AZY             | disk/D_ST35000NSSUN500G_3AZY_LCA.dlp |
|------------------|------------------|--------------------------------------|
| ST35002NSSUN500G | <b>SU0D</b>      | disk/D_ST35002NSSUN500G_SU0D_LCA.dlp |
| ST373455SSUN72G  | 0 <sub>B92</sub> | disk/D_ST373455SSUN72G_0B92.dlp      |
| ST37500NSSUN750G | 3AZY             | disk/D_ST37500NSSUN750G_3AZY_LCA.dlp |
| ST37502NSSUN750G | <b>SUOD</b>      | disk/D_ST37502NSSUN750G_SU0D_LCA.dlp |

基准固件信息: Sun StorageTek 2500 系列阵列 (续)

# <span id="page-44-0"></span>适用于 Sun StorageTek 6000 系列阵列和 FlexLine 阵列的基准固件

对于 6140、 6540 和 FLX380 阵列类型, 要从 06.xx.xx.xx 版升级到 07.xx.xx.xx 版, 需 要使用特殊的实用程序。请参阅 《Sun StorageTek 6000 系列阵列固件升级指南》。

如果升级失败,应与支持代表联系。请参见第 80 页中的 "[Sun Microsystems](#page-85-0) 支持"。

<sup>表</sup> **<sup>16</sup>**基准固件信息:Sun StorageTek 6130、6140、6540、6580、6780、FLX240、FLX280 和 FLX380 阵列

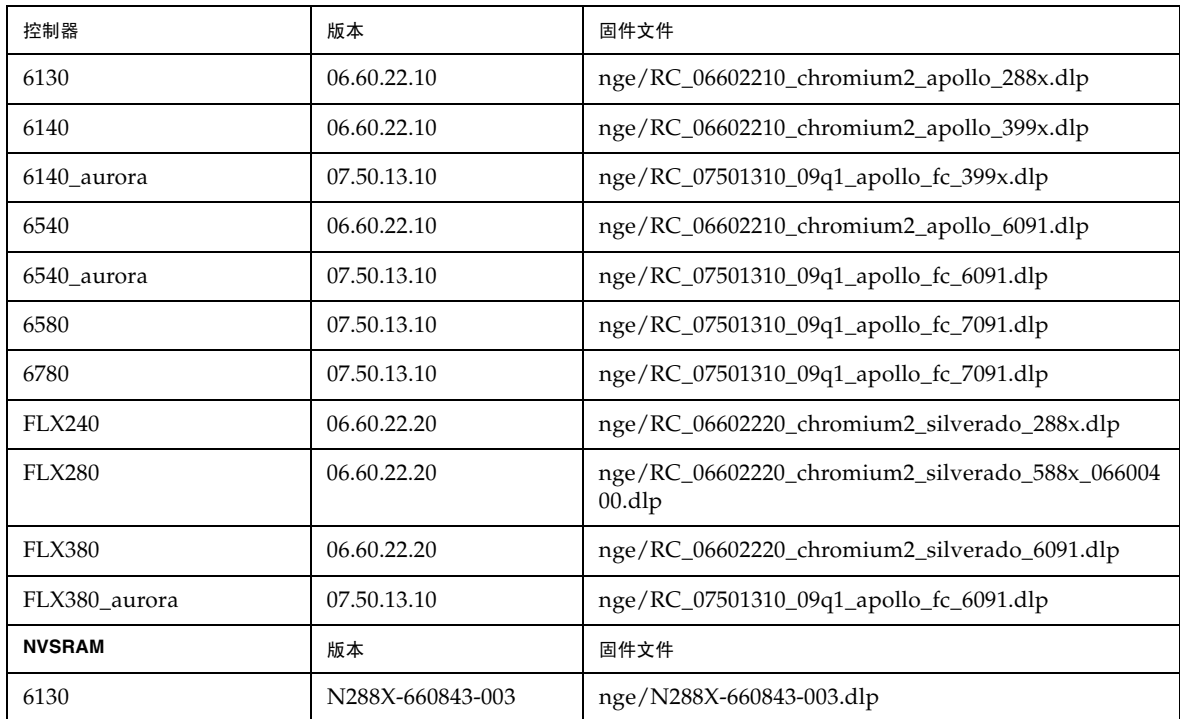

表 16 基准固件信息: Sun StorageTek 6130、6140、6540、6580、6780、FLX240、FLX280 和 FLX380 阵列 (续)

| 6140             | N399X-660843-003   | nge/N399X-660843-003.dlp         |
|------------------|--------------------|----------------------------------|
| 6140_aurora      | N399X-750843-002   | nge/N399X-750843-002.dlp         |
| 6540             | N6091-660843-003   | nge/N6091-660843-003.dlp         |
| 6540_aurora      | N6091-750843-003   | nge/N6091-750843-003.dlp         |
| 6580             | N7091-750843-003   | nge/N7091-750843-003.dl          |
| 6780             | N7091-750843-003   | nge/N7091-750843-003.dlp         |
| <b>NVSRAM</b>    | 版本                 | 固件文件                             |
| <b>FLX240</b>    | N288X-660855-003   | nge/N288X-660855-003.dlp         |
| <b>FLX280</b>    | N588X-660855-003   | nge/N588X-660855-003.dlp         |
| <b>FLX380</b>    | N6091-660855-003   | nge/N6091-660855-003.dlp         |
| FLX380_aurora    | N6091-750855-002   | nge/N6091-750855-002.dlp         |
| <b>IOM</b>       | 版本                 | 固件文件                             |
| CSM100 FC        | 9682               | nge/esm9682.s3r                  |
| CSM100 iSATA     | 9728               | nge/esm9728.dl                   |
| CSM200           | 98C4               | nge/esm98C4.esm                  |
| <b>FLA300</b>    | 9682               | nge/esm9682.s3r                  |
| <b>FLA200</b>    | 9330               | nge/esm9330.s3r                  |
| FLC200 iSATA     | 9728               | nge/esm9728.dl                   |
| FLC200 dSATA     | 9566               | nge/esm9566.dl                   |
| 磁盘驱动器            | 版本                 | 固件文件                             |
| HDS7225SCSUN250G | 0705 (LP1160-A7BA) | disk/D_HDS7225SCSUN250G_0705.dlp |
| HDS7240SBSUN400G | AC7A               | disk/D_HDS7240SBSUN400G_AC7A.dlp |
| HDS7250SASUN500G | 0705 (LP1160-AV0A) | disk/D_HDS7250SASUN500G_0705.dlp |
| HUA7210SASUN1.0T | 0710 (LP1160-AC5A) | disk/D_HUA7210SASUN1.0T_0710.dlp |
| HUA7250SBSUN500G | 0710 (LP1160-AC5A) | disk/D_HUA7275SASUN750G_0710.dlp |
| HUA7275SASUN750G | 0710 (LP1160-AC5A) | disk/D_HUA7275SASUN750G_0710.dlp |
| HUS1014FASUN146G | 2A08               | disk/D_HUS1014FASUN146G_2A08.dlp |

<sup>表</sup> **<sup>16</sup>**基准固件信息:Sun StorageTek 6130、6140、6540、6580、6780、FLX240、FLX280 和 FLX380 阵列 (续)

| HUS1030FASUN300G | 2A08               | disk/D_HUS1030FASUN300G_2A08.dlp |
|------------------|--------------------|----------------------------------|
| HUS1073FASUN72G  | 2A08               | disk/D_HUS1073FASUN72G_2A08.dlp  |
| MAT3073FSUN72G   | 1403               | disk/D_MAT3073FSUN72G_1403.dlp   |
| MAT3147FSUN146G  | 1403               | disk/D_MAT3147FSUN146G_1403.dlp  |
| MAT3300FSUN300G  | 1403               | disk/D_MAT3300FSUN300G_1403.dlp  |
| MAW3073FCSUN72G  | 1303               | disk/D_MAW3073FCSUN72G_1303.dlp  |
| MAW3147FCSUN146G | 1303               | disk/D_MAW3147FCSUN146G_1303.dlp |
| MAW3300FCSUN300G | 1303               | disk/D_MAW3300FCSUN300G_1303.dlp |
| MAX3073FDSUN72G  | 0403               | disk/D_MAX3073FDSUN72G_0403.dlp  |
| MAX3147FDSUN146G | 0403               | disk/D_MAX3147FDSUN146G_0403.dlp |
| ST31000NSSUN1.0T | 0705               | disk/D_ST31000NSSUN1.0T_0705.dlp |
| ST314655FSUN146G | 3092               | disk/D_ST314655FSUN146G_3092.dlp |
| ST314656FSUN146G | 091C               | disk/D_ST314656FSUN146G_091C.dlp |
| ST314670FSUN146G | 055A               | disk/D_ST314670FSUN146G_055A.dlp |
| ST314680FSUN146G | 0407               | disk/D_ST314680FSUN146G_0407.dlp |
| ST314685FSUN146G | 042D               | disk/D_ST314685FSUN146G_042D.dlp |
| ST314695FSUN146G | 0409               | disk/D_ST314695FSUN146G_0409.dlp |
| ST32500NSSUN250G | 0706 (LP1160-3AZY) | disk/D_ST32500NSSUN250G_0706.dlp |
| ST330000FSUN300G | 055A               | disk/D_ST330000FSUN300G_055A.dlp |
| ST330055FSUN300G | 3092               | disk/D_ST330055FSUN300G_3092.dlp |
| ST330056FSUN300G | 091C               | disk/D_ST330056FSUN300G_091C.dlp |
| ST340008FSUN0.4T | 0343               | disk/D_ST340008FSUN0.4T_0343.dlp |
| ST345056FSUN450G | 091C               | disk/D_ST345056FSUN450G_091C.dlp |
| ST35000NSSUN500G | 0706 (LP1160-3AZY) | disk/D_ST35000NSSUN500G_0706.dlp |
| ST373207FSUN72G  | 055A               | disk/D_ST373207FSUN72G_055A.dlp  |
| ST373307FSUN72G  | 0407               | disk/D_ST373307FSUN72G_0407.dlp  |
| ST373453FSUN72G  | 0449               | disk/D_ST373453FSUN72G_0449.dlp  |

<sup>表</sup> **<sup>16</sup>**基准固件信息:Sun StorageTek 6130、6140、6540、6580、6780、FLX240、FLX280 和 FLX380 阵列 (续)

| ST373454FSUN72G  | 042D               | disk/D_ST373454FSUN72G_042D.dlp  |
|------------------|--------------------|----------------------------------|
| ST373455FSUN72G  | 3092               | disk/D_ST373455FSUN72G_3092.dlp  |
| ST373554FSUN72G  | 0409               | disk/D_ST373554FSUN72G_0409.dlp  |
| ST37500NSSUN750G | 0706 (LP1160-3AZY) | disk/D_ST37500NSSUN750G_0706.dlp |

# <span id="page-47-0"></span>扩展 I/O 模块

要向阵列配置中添加扩展模块,请遵循 "服务顾问"中的操作过程。

# 支持的扩展模块

下表列出了可连接到阵列配置的受支持的扩展模块:

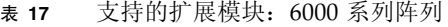

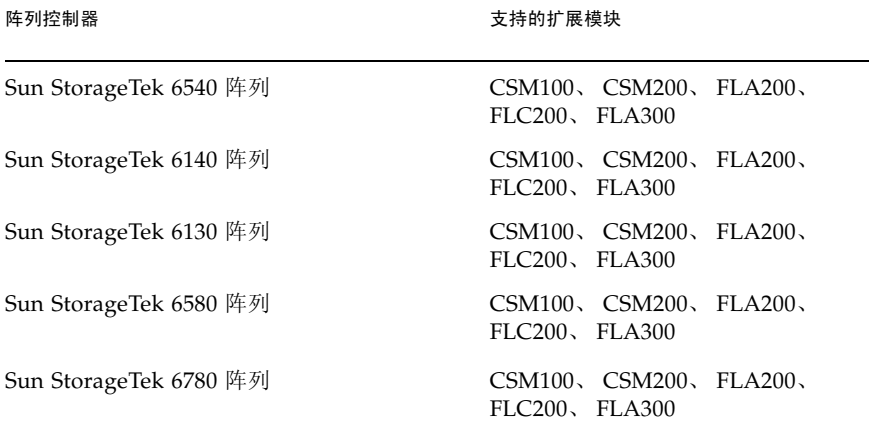

#### <sup>表</sup> **<sup>18</sup>**支持的扩展模块:2500 系列阵列

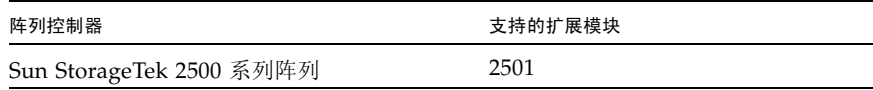

| 阵列控制器                    | 支持的扩展模块                                        |
|--------------------------|------------------------------------------------|
| Sun StorageTek FLX240 阵列 | CSM100, CSM200, FLA200,<br>$FLC200$ , $FLA300$ |
| Sun StorageTek FLX280 阵列 | CSM100、CSM200、FLA200、<br>$FLC200$ , $FLA300$   |
| Sun StorageTek FLX380 阵列 | CSM100、CSM200、FLA200、<br>FLC200, FLA300        |

<sup>表</sup> **<sup>19</sup>**支持的扩展模块:FLX240、 FLX280 和 FLX380 阵列

为附加扩展模块安装固件

- **1.** 按照标准安装过程安装 **Common Array Manager** 发行版。 有关更多信息,请参见 《Sun StorageTek Common Array Manager 软件安装 指南》。
- **2.** 如有必要,对阵列进行注册。
- **3.** 在 "存储系统摘要"页面或 "阵列管理"页面中,单击 "安装固件基准"按钮。
- **4.** 按照固件升级向导中的说明执行操作。 有关详细信息,请参见 "服务顾问"。

# <span id="page-48-0"></span>适用于 JBOD 阵列的基准固件

# 适用于 Sun Storage J4000 系列阵列和 Sun Blade 6000 磁盘 模块的基准固件

CAM 支持一个早期的固件版本,以实现以前支持的阵列上的旧有功能。

注 **–** 在与 Sun Microsystems 支持服务部门联系以寻求固件方面的帮助之前,请确保您 知道正确的固件版本。

CAM 始终会显示所安装固件的当前版本。但是,有些专用于该操作系统的系统管理功 能可能会显示错误的磁盘驱动器固件。在这种情况下,该驱动器需要重新标记,以便更 新所显示的字符串,而该字符串通常会显示固件版本。

下表列出了各个组件以及固件基准版本号和文件名。

# <sup>表</sup> **<sup>20</sup>**基准固件:Sun StorageTek J4000 系列阵列 和 Sun Blade 6000 模块

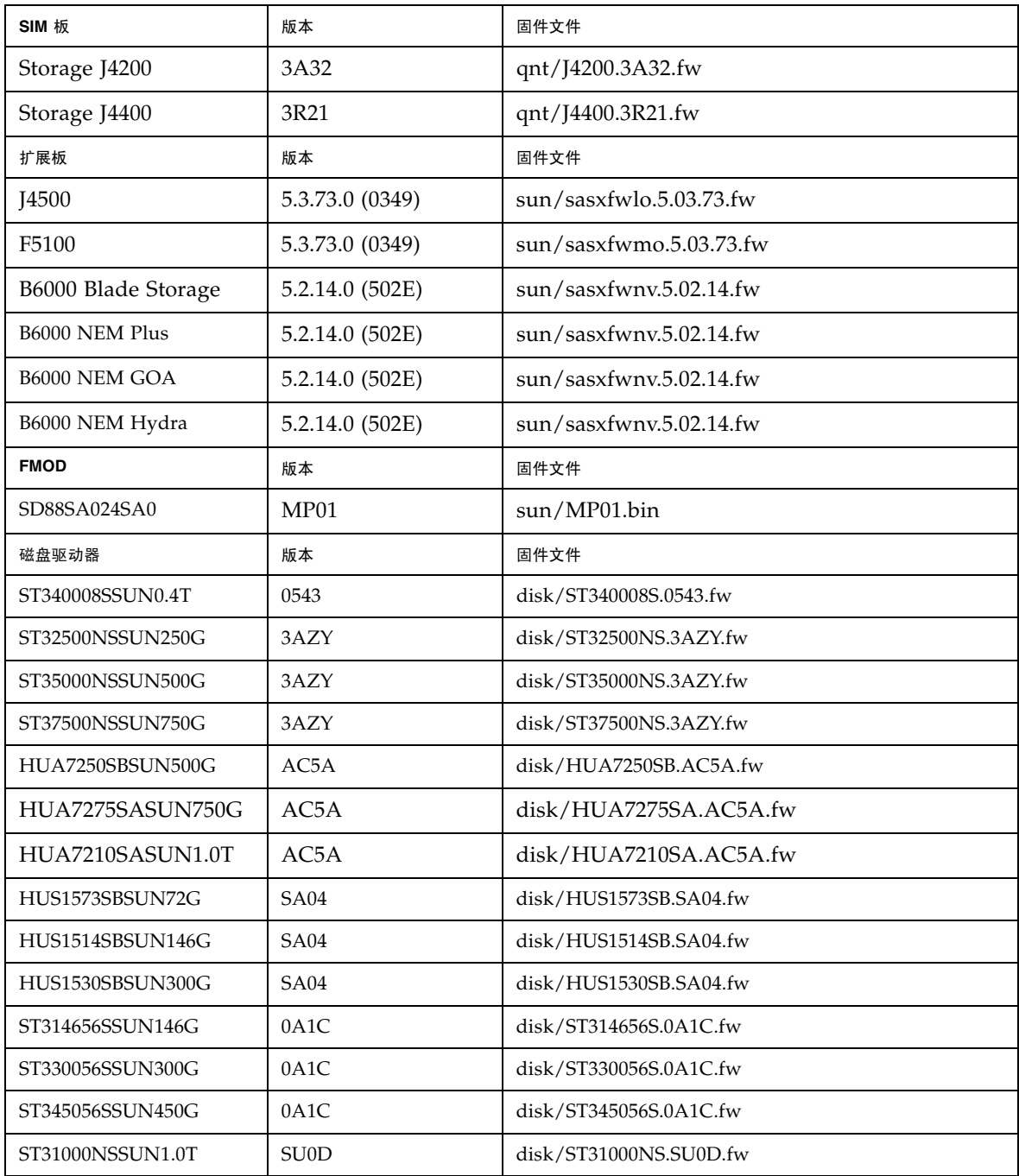

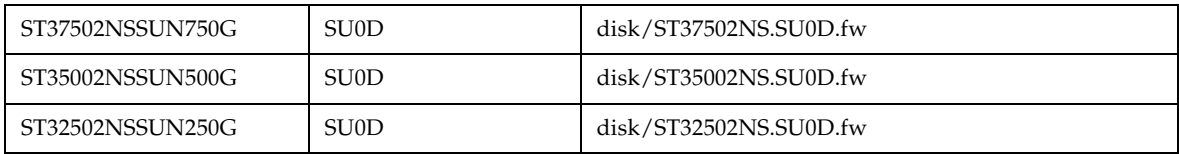

# 已知问题和操作信息

以下几节介绍了有关已知问题的信息和建议的解决方法,以及本文档中其他位置未提到 的操作信息:

- 第 45 [页中的 "访问配置故障排除"](#page-50-0)
- 第 52 页中的 "RAID [阵列的操作信息以及问题"](#page-57-0)
- 第 57 [页中的 "配置问题"](#page-62-0)
- 第 67 [页中的 "文档问题"](#page-72-0)
- 第 70 [页中的 "固件问题"](#page-75-0)
- 第 71 [页中的 "阵列带内管理](#page-76-0) 操作信息和问题"
- 第 73 [页中的 "本地化问题"](#page-78-0)
- 第 77 [页中的 "](#page-82-0)Solaris 问题"
- 第 78 [页中的 "本发行版中值得注意的更新](#page-83-0) / 修复"

# <span id="page-50-0"></span>访问配置故障排除

注 **–** 本节仅适用于 Sun Storage J4200、 J4400 和 J4500。

使用新的"访问配置"功能,可以为每个主机分配各自的存储资源,通过分隔和拓扑 控制来提高效率。访问配置功能是在每个主机启动器端口、每个硬盘级别实现的。

有关如何正确使用新功能以及故障排除的信息,请参阅本节以及第 5 [页中的 "使用访](#page-10-0) [问配置功能"](#page-10-0)。

有关未来发行版中所包含的访问配置功能的信息,另请参阅第 67 [页中的"文档问题"](#page-72-0)。

### 重要说明

- 最佳做法是每次配置一台服务器。
- 访问配置功能要求在与 I4x00 阵列直接相连的 CAM 管理主机或数据主机中安装受支 持的基于 LSI 的 HBA (SG-XPCIE8SAS-E-Z 或 SG-PCIE8SAS-EB-Z)以及满足最低 要求的固件。
- 使用单独的 SAS 光纤网络与 J4x00 阵列建立的多路径连接不会导致 SATA 联合问 题,因为每台主机都使用单独的路径与磁盘相连。

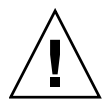

注意 **–** 在故障转移 (多路径或群集)配置中,如果允许多台主机通过不同的控制器访 问同一组磁盘,可能会造成数据丢失。在考虑要使用的多路径软件时,务必正确分配主 机与存储系统之间的访问配置关系。

- 群集配置不支持 J4500 阵列。
- CAM 不会自动保存自定义访问 (分区)配置。
- 应该在创建自定义访问配置之后立即手动进行保存。
- 控制器发生故障后,就不能保存自定义访问配置。
- 因此 CAM 可以检测所有磁盘 (包括未配置访问的那些磁盘),而您必须在每次访问 配置操作之后都清除 SATA 联合。清除 SATA 联合冲突的最佳方法如下:首先从要 用来对所有存储系统和所有已连接主机执行访问配置的主机中搜索存储系统,然后不 在其他主机上安装 CAM 代理或运行命令,直到完成访问配置的操作步骤。

# 配置访问和 SATA 联合问题

在您使用新的访问配置 (SAS 分区)功能时,下列主题可帮助您解决其间遇到的问题。

### *SATA* 联合准则

为了配置启动器与驱动器之间的访问配置,只要遵循下列规则,即可同时连接多台主机:

■ 除了用于配置"访问配置"的主机以外,取消注册其他所有主机上的所有 CAM 委 托代理。在完成访问配置之前卸载 CAM 委托代理或不安装 CAM 委托代理,也可以 完成此操作。

除了用于配置 "访问配置"的主机 (该主机可能会尝试访问已连接的存储器)之外, 请勿在其他任何主机上运行命令 (即 format、 cfgadm 等)。

#### 访问配置操作要求清除 *SATA* 联合

如果 J4x00 阵列包含 SATA 驱动器, 则会在 STP/SATA 网桥内自动创建启动器 (HBA 端口)的联合 (专用),以便遵循本质上是点对点协议的 SATA 协议。如果使 用一条 SAS 光纤网络 (SAS A 或 B)连接了多个启动器,将随机选择启动器的联合, 因此可能会产生问题。

在访问配置过程中,可由多台主机共享 SATA 驱动器,如第 8 [页中的 "](#page-13-0)SATA 联合准 [则"](#page-13-0)和第 15 页中的 "为 J4x00 [阵列配置多台主机访问"中](#page-20-0)所述。

#### 向 *SAS* 域中添加新扩展器将导致域名改变

错误 6822709 - 在向 SAS 域中添加扩展器时,SAS 域名会改变。名称与扩展器之间的 联系被切断。添加新 JBOD 时, 名称会改变。域名变为基于串联的 SAS 地址。

这种行为符合预期,是事先设计好的。

### 如果阵列中具有 *SATA* 驱动器,则不支持群集功能

如果打算执行访问配置 (分区)操作, 则 J4200 和 J4400 阵列不支持在一个托盘内混用 多种驱动器。如果您的阵列中具有 SATA 驱动器,应当仅将多路径目标分配给一台主机 的启动器。不支持由多台主机共享同一组 SATA 驱动器 (即群集)。

### 添加或删除 *SATA* 驱动器要求重新引导主机 - *Linux*

错误 **6835314** - 在添加或删除 SATA 驱动器时,发生 Linux kernel:mptbase(Abort) 错 误。在 RedHat 5.2 和 SuSE 10 上均发现了此问题。

向 Linux 主机添加或删除 SATA 驱动器 (在这种情况下,是通过 CAM 中的访问配置 或 Quanta SZQ 工具实现的)时, Linux 主机经常会显示以下 (mptbase -- Abort) 消 息,然后就不再允许传递任何命令:

kernel: mptsas: ioc2: removing sata device: fw\_channel 0, fw\_id 4, phy 4, sas\_addr 0x500163600010a390

kernel: mptbase: ioc1: LogInfo(0x31120101): Originator={PL}, Code={Abort}, SubCode(0x0101)

通常还会显示以下消息:

multipathd: sdd: checker msg is "tur checker reports path is down"

通常, 在执行分区操作时, 会看到 (kernal: mptsas) 消息, 但是如果同时还看到了 (kernel:mptbase) 消息,则只有通过重新引导才能使主机正确识别驱动器。

解决方法 - 与 Linux 供应商合作在将来的发行版中修正此问题。

### 在更新密码之前对密码的更改不起作用

错误 **6832996** - 除非先更新密码,否则无法再次使用 "更改阵列注册数据库中的 密码"。

这是事先设计好的。

作为一项预防性措施, CAM 会将用户给出的旧密码与注册数据库中的密码进行对比, 而不是与扩展器中的密码进行对比。

# *CLI* - 使用 *"modify sas-domain"* 执行关联或取消关联操作会定义 访问配置列表

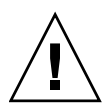

注意 **–** 使用 "modify sas-domain" 命令来关联或取消关联启动器和磁盘,会定义访问 配置列表。不应对增量更改使用此命令,因为每项更改都会影响 SAS 域中的所有元素。 例如, 在包含 48 个驱动器的 SAS 域中, 如果对其中某个磁盘执行取消关联操作, 则会 在不对用户发出警告的情况下关联其他 47 个驱动器。

# *CLI* - 在 *Windows* 上,关联 */* 取消关联命令不起作用

错误 **682487** - 在 Windows 上通过 "sscs.bat" 执行关联 / 取消关联操作对以逗号分隔 的磁盘不起作用。

在以逗号分隔的磁盘前后加上双引号,即可解决此问题,如下例所示:

C:\Program Files (x86)\Sun\Common Array Manager\Component\ sscs•in>sscs.bat modify -A -i 500605b000c19d50 -d "50800200004696ce,50800200004696d2" sas-domain 50800200004696bf

#### *CLI* - 对名称的修改不能持续生效

错误 **6825429** - 对 JBOD 名称的修改可以生效,但是其效果不能持续保持。除非先取 消注册 JBOD 然后再重新注册,否则对 JBOD 名称的更改不能持续生效。

解决方法 - 如果名称不能持续生效, 则重命名阵列。

### *CLI*:取消关联命令不能正确执行

错误 **6829299** - 使用 CLI 执行 Regression:Dissociate 命令时,该命令不能正确执行。

在某些情况下,sscs 访问配置修改关联 / 取消关联 (sscs modify -A/-D sas-domain) 操 作可能会移到分区 1 到分区 127 之间的某个计划外目标。由于命令中未明确列出某些目 标,而这些目标的的可见性受到限制,从而产生这种意外结果。

这是事先设计好的。但是,我们将考虑在未来的发行版中通过产品和 / 或文档 (如联 机帮助)来改善用户体验。

# 导入 */* 导出操作的配置限制被取消

错误 **6822780** - 已对模板管理器的代码进行修改,取消了分区配置的限制。将配置从 某个域导出之后,可以再次导入到该域。对此操作不再有限制。

#### 磁盘驱动器定位 *LED* 指示灯过程

错误 **6829668** - 磁盘驱动器定位 LED 指示灯过程对位于未分配分区中的磁盘不起作 用。服务顾问的磁盘驱动器定位 LED 指示灯过程显示它成功使琥珀色的驱动器的 LED 指示灯亮起和熄灭,但是实际上对未分配到分区中的磁盘不起作用。

解决方法 - 使用以下任何一种方法:

- 在使用特定驱动器的主机上,使用 CLI 或适当的服务过程来发出所需的命令,以便 定位驱动器。
- 重置为默认,或者禁用分区。

两种方法均会使所有主机都能看到所有驱动器。

#### 电子邮件通知没有保存 "应用电子邮件过滤器"选项

错误 **6813244** - 第一次添加电子邮件通知时,不会保存 "应用电子邮件过滤器"选 项。尝试添加新的电子邮件通知并对通知应用电子邮件过滤器策略时,看起来操作已成 功,但是实际上未能应用电子邮件过滤器,并且不显示任何提示。

#### 解决方法 一

- **1.** 在 "电子邮件通知"页面中,选择 "新建 **...**"以添加新的通知策略。
- **2.** 输入电子邮件地址,并选中 "应用电子邮件过滤器"旁边的 "是"单选按钮。
- **3.** 保存该页面。
- **4.** 单击 "刷新",并检验是否选中了 "应用电子邮件过滤器属性"旁边的 "否"。

#### "主机详细信息"页面 - *HBA* 卷中的 *MPT* 驱动器实例编号不正确

错误 **6828114** - 在 "主机详细信息"页面上的表中, HBA 列的 MPT 驱动器实例编号 不正确。

请注意, CAM 中的 HBA 名称的正确命名方案如下所示:

HBA 名称的 mpt 驱动器部分 "mpt:<id>" 表示 "mpt 驱动器映射到控制器 <id>", 而不表示 "mpt 驱动器实例 <id>"。例如, "mpt:2" 表示 "mpt 驱动器映射到控制 器 2",而不表示"mpt 驱动器实例 2"。HBA 名称是按预期方式显示的。

#### 在移动 *SAS* 电缆后,主机看不到已分区的磁盘

错误 **6824323** - 将 SAS 电缆从同一个域的端口 0 移到端口 1 之后, J4x00 主机看不到 其已分区的磁盘。对启动器 (同一台主机或另一台主机)中的任何改变都会产生这种 情况。

解决方法 - Sun 访问配置 (分区)策略已设计为以这种方式运行。访问配置功能是基 于 PHY 的,而不是基于启动器的。如果主机连接到 I4500 的端口 0, 则在激活分区时, 端口 0 的四个 PHY 记录的是 HBA 的 SAS 地址, 而端口 1 的四个 PHY 记录的是其他 值。如果将电缆从端口 0 移到端口 1, HBA 的 SAS 地址就与端口 1 的地址不匹配。地 址改变会使 "分区安全性"策略生效,并且 HBA 将被置于分区 0 中。

#### "多路径主机详细信息"页面显示磁盘仅可供特定的启动器使用

错误 **6821919** - "多路径主机详细信息"页面显示磁盘仅可供特定的启动器使用  $(2portHBA - 1Exp)$ 

当双端口 HBA 的两个端口连接到任何 JBOD 的同一个扩展器时, "多路径主机详细信 息"页面显示磁盘仅可供特定的启动器使用。这可能是一个驱动程序问题。

解决方法 - 如果一个 HBA 的两条连接必须连接到同一个 SAS 域, 请与 Sun 服务部门 联系。必须更改特殊的 HBA 设置,才能实现这种类型的配置。

### 刷新 *SAS* 域时,会添加更多域 - *Windows 2008*

错误 **6815001** - (Windows08) 刷新 SAS 域时,会更改其显示的内容 (添加更多域)。

解决方法 - 单击屏幕左边的树视图,清除"域摘要"屏幕。

#### *SAS* 域 - 单击链接会导致树意外折叠

错误 **6819851** - 在 Windows 操作系统上使用 CAM GUI 时,单击 SAS 域下的链接或 子链接,会导致窗口左边窗格中的树折叠。

解决方法 - 当出现这种情况时,将树重新打开到所需的位置。这种现象将在 6.4.2 发行 版中修正。

# 服务顾问中的控制器更换过程未介绍如何恢复访问配置 */ SIM* 更换操 作会导致扩展器丢失目标路径

错误 **6830576** 和 **6817270** - 服务顾问中当前的控制器更换过程未包括有关如何在更换 控制器之后恢复访问配置的说明。

解决方法 - 要更换控制器,要求在控制器出现故障之前导出现有的访问配置,然后在 更换之后恢复该配置。这些将包含在未来发行版的服务顾问中。

#### 注册 *Sun Blade 6000* 时却搜索到 *SAS* 域

错误 **6791269** - 在注册运行 05.02.xx 版固件的 Sun Blade 6000 存储模块时, CAM 却 搜索到 SAS 域。

由于该固件并不正式支持分区,因此客户不应对运行该固件的 JBOD 进行分区 (从 Sun 的角度)。请参见第 35 页中的 "CAM [附带的阵列固件"。](#page-40-2)

注 **–** 对于本发行版, Sun Blade 6000 存储模块不支持访问配置 (分区)功能。

#### 使用 *import* 命令时的模板名称错误 - *CLI*

错误 **6828734** - 如果在 import CLI 命令中提供了错误的模板名称,则会显示意外的内 部系统错误。

SAS 分区模板管理器服务并不会每次都检查空的参数。在尝试使用用户提供的模板名称 来搜索模板关键字时, CLI SASTemplateProcessor 不会检查是否存在错误。

解决方法 - 提供的模板名称应与 "sscs list template" 返回的某个模板名称匹配。

#### *WinXX* 预先存在的磁盘配置很难进行映射

错误 **6828851** - 很难将 WinXX 预先存在的磁盘配置针对 Win 主机访问配置映射到  $CAM \not\equiv$ .

很难映射 Windows 中的驱动器 (预先存在的配置)。

解决方法 - 要在 CAM 和 Windows 主机之间映射驱动器, 请执行下列步骤:

**1.** 在 **CAM** 左边的树中,导航到 "存储系统" **> "<Array Name> / FRU/Disk"**。

- **2.** 要找出物理磁盘的编号,请导航到 "磁盘详细信息"页面:"摘要" **>** "组件摘 要" **>** "详细信息"。
- **3.** 在步骤 **2** 中找到的物理磁盘编号与 **Windows** 主机显示的 **<Host>:\\PhysicalDiskNN**  设备相关联。

# <span id="page-57-0"></span>RAID 阵列的操作信息以及问题

### *Java Web Console* 版本 *3.0.2* 进入维护模式

错误 **6657309** - 如果在几分钟过后仍处于非活动状态, Sun Java Web Console 版本 3.0.2 会进入维护模式,并产生类似下面的错误:

m4000 gconfd (noaccess-2277): 无法写入 '/var/tmp/orbit-noaccess', ORB 初始化 失败

m4000 svc.startd[7]: system/webconsole:console 失败: 转入维护模式 (参见 'svcs -xv' 以了解详细信息)

svc:/system/webconsole:console (Java web console)

状态:自 2009 年 4 月 18 日星期二 14:08:06 开始进入维护状态

原因: 方法失败。

参见:http://sun.com/msg/SMF-8000-8Q

参见: man -M /usr/share/man -s 1M smcwebserver

参见:/var/svc/log/system-webconsole:console.log

影响: 该服务未运行。

解决方法 - 对于 UNIX 主机, 将目录权限设置为 01777 (即 chmod 01777 /var/tmp)并重新启动控制台。

### *Solaris Runtime* 软件包和 *RAID* 阵列委托代理软件包安装在错误的体 系结构上

错误 6665774 - 如果安装时使用了错误的软件包,则 CAM 能够安装,但不能运行。例 如,如果带内委托代理软件包发布时是与体系结构 (适用于 Solaris 的 SPARC 和 x86) 相关的, SPARC 软件包应无法在 x86 平台上成功安装。发生这种情况的风险很低。

解决方法 - 安装正确的软件包。请参见第28页中的"安装和升级 CAM"。

### 不符合规范的阵列引发错误

当阵列由于无效许可证或缺少许可证而不符合规范时,很多操作都可能无法执行, 例如:

- 标准 RAID 卷的创建
- 自动配置
- 存储分区映射的创建
- 热备用磁盘的分配
- DSS
- DCE/DVE
- 快照卷的创建

# 高速缓存停止 *%* 的值不能大于高速缓存启动 *%* 的值

错误 **6590637** - 试图从阵列的 "管理"页面中修改 "高速缓存启动 %"和 "高速缓 存停止 %"参数,从而使修改后的 "高速缓存停止 %"值大于 "高速缓存启动 %" 值,这样会导致系统显示错误消息 "setCacheParams 操作失败:43"。

解决方法 - 使用有效的值。由于高速缓存停止 % 和高速缓存启动 % 均考察高速缓存 中未写入磁盘的数据所占的百分比,前者是指将停止当前高速缓存刷新的数据所占的 百分比,后者是指将触发高速缓存刷新的数据所占的百分比,因此,前者的值不能大 于后者。

#### *CLI* - 添加两个以上的未命名或未标记的阵列会造成混淆

错误 **6681173** - 设备列表会显示多个未标记的项目。存储系统列表也会显示多个未标 记的项目。 CLI 用户将无法区分未标记的项目。

解决方法 - 重命名每个未标记的设备, 使其具有唯一的临时名称。使用列表控制器来 确定临时名称的 IP 地址,然后将阵列名称改为所需的名称。

# 自定义安装 - 能够注册阵列但设备监视失败

错误 **6841609** - 6.4.1.5:在自定义安装之后能够注册 Loki ;管理主机 F5100 与数据主 机 J4x00/B6000 s/w。要管理设备,管理主机和数据主机上必须都安装相同的设备插 件。即,如果要管理 B6000,则必须在管理主机和数据主机上都安装其插件。如果管理 主机上未安装该插件,虽然能够执行搜索,但是设备监视功能会失败。

解决方法 - 如果使用了自定义安装方法, 管理主机和代理主机必须选择适用的阵列 类型。

请参见第 29 [页中的 "安装要求"](#page-34-0)。

# DACstore 问题

DACstore 由阵列固件进行维护, 它可将信息存储在阵列中的各个磁盘驱动器上。要将 任何替换驱动器或其他扩展模块连接到运行中的现有阵列,事先应联系 Sun 支持部门 (其网址为 <http://www.sun.com/contact/support.jsp>),以确保连接正确, 防止 DACstore 配置和状态数据库出现问题。

# 可能存在 *DACstore* 问题的阵列

- Sun StorEdge 6130 阵列
- Sun StorageTek 6140 阵列
- Sun StorageTek 6540 阵列
- StorageTek FLX280 阵列
- StorageTek FLX380 阵列

如果您发现下列任何问题,请联系 Sun Microsystems 支持服务部门,网址为 <http://www.sun.com/contact/support.jsp>。

- 无法应用功能许可证
- 无法升级 / 安装阵列固件基准
- 主机操作系统报告错误的产品标识符
- 无法完成阵列注册或搜索
- 多路径故障转移持续发生或不可修复

# 未显示碎片整理作业 - "作业摘要"页面

错误 **6592811** - 对于小型虚拟磁盘,磁盘碎片整理作业的完成速度太快,系统可能来 不及在 "作业摘要"页面上创建并显示相应的作业任务。如果在执行过程中出现错误, 用户会收到通知。

解决方法 - 这应该不会有任何影响但是如果需要看到状态可以使用 CLI 运行碎片整理 作业 /opt/se6x20/cli/bin/sscs modify --array ArrayName --defragment vdisk 1

#### 磁盘驱动器故障会影响虚拟磁盘的冗余性

错误 **6592877** - 如果某个驱动器发生故障,则它所属的虚拟磁盘将失去冗余性。如果 可能,系统会选择一个待机热备用驱动器并自动将其纳入该卷组。

选择的驱动器必须满足以下条件:

- 必须是 < 已有的, 待机热备用驱动器, 且处于最佳状态 >。
- 所选驱动器必须与发生故障的驱动器采用同样的技术 (FC、 SATA 等)。
- 容量足够大,除了容纳所有必需的元数据外,还可容纳定义在该卷组上的那部分卷。
- 如果可能,所选驱动器的转速应与卷组中的其他驱动器的转速相当。
- 如果故障驱动器所属的卷组受到托盘丢失保护 (Tray-Loss Protection, TLP), 最好为 该卷组选择一个提供 TLP 的热备用驱动器。

### 错误 - 密码不匹配的一般错误

错误 **6590097**、**6577775**、**6592717**、**6592703** - 使用无效的阵列密码可能导致产生配置 错误消息。

解决方法 - 使用正确的阵列密码。

#### 可用容量没有计算总计

错误 **6800666** - 存储系统可用容量上的存储利用率没有计算总计。

符合设计 - CAM 会对可用容量的实际值计算总值,该总值可能会略大一些。

#### 带控制器 *B* 的主机板类型 - 未知状态

错误 **6821043** - 6580 阵列在主机板类型中显示 "未知"状态,并且在控制器 B 的主机 板状态中显示 "controller.hostBoardStatus.3"。

解决方法 - 正确的主机板状态会显示在 "FRU 详细信息"页面上。

# 导入时使用无效密码,会生成缺少信息的对话框

错误 **6822938** - 如果在尝试导入访问配置时使用了无效的密码,会向用户显示缺少信 息的对话框。

解决方法 - 将在未来的发行版中修正。

#### 由于缺少 *TEMP* 而导致安装失败 - *Windows*

错误 6791511 - 在 Windows 系统上安装 CAM 时, 将显示 "Invalid TEMP" 目录弹出 窗口。

解决方法 - Windows 用户应该检查 TEMP、 TMP 和 USERPROFILE 环境变量设置, 而不是按照弹出窗口中的说明进行操作。

## 打开 "用户账户控制"功能后安装失败 - Windows 2008

错误 **6753949** - 打开 "用户帐户控制"功能后,便无法在 Windows 2008 上安装 CAM。

解决方法 - 具有可在 Windows 2008 上安装 CAM 的管理权限的用户必须关闭 "用户 帐户控制"功能。从"控制面板"中选择"用户帐户",然后关闭"用户帐户控制"。

#### 未显示作业复选框;作业无法取消

错误 **6600387** - 运行长时间作业 (如创建大型卷)时,当前作业状态中不显示取消复 选框。某些作业一旦在阵列上启动即无法取消。

解决方法 - 如果队列中包含多个要执行的阵列作业, 则可在 GUI 将下一作业发送至阵 列时取消当前作业。

#### 更换中心板托盘时必须切断控制器托盘的电源

错误 6816773 - 对于将外部扩展托盘与 RAID 控制器托盘分开放置的所有阵列, 都必 须先切断控制器托盘的电源,然后才能更换中间板托盘。

解决方法 - 在更换中间板扩展托盘之前, 执行下列步骤:

**1.** 停止所有 **I/O** 活动。

2. 等待两分钟,确保已将控制器高速缓存中的数据刷新到驱动器中。

- **3.** 切断控制器托盘的电源。
- **4.** 切断要更换中间板的扩展托盘的电源。

#### 初次安装时会显示注册页面

在初次安装 CAM 软件的过程中,当您登录到浏览器用户界面时,屏幕上会显示注册页 面。请填写相应信息,然后再继续进行安装。

在初始的存储阵列注册过程中, CAM 会显示 "ASR 设置"页面,提示您注册 "自动 服务请求"服务。此页面会一直显示, 直至您将此页填写完毕并单击 "确定", 或单击 "拒绝"以拒绝或延迟注册 ASR 服务。

注 **–** 使用 "测试"按钮之前,您必须为阵列注册 ASR。

### "会话超时"功能刷新主页面而不是窗口

错误 **6779252** - 在 Solaris 10u4 或更高版本的系统上, CAM 6.4.x 会话超时功能会刷 新主页面或窗口的窗格,而不会刷新整个窗口。

这是 Sun Web Console 3.1 中的错误,将在未来的修补程序中修正。

解决方法 - 使用浏览器刷新功能进行更正。

# *Webconsole* 服务失败 - *InstallShield* 提供了错误的开关选项

错误 **6792599** 和 **6753860** - Webconsole 服务失败。InstallShield 在错误消息中提供了 错误的开关选项 (应该是 -c)。

- 在基于 GUI 的 CAM 安装失败时,系统给出了无效的开关选项。
- Webconsole 服务默认的 40 位 SSL 密钥未通过 FIPS/Fed 审计。
- 尝试通过基于文本的安装方式来安装 CAM 时, 除非添加了正确的开关选项, 否则安 装程序不能在图形模式下运行。

解决方法 - 运行安装程序时指定:

-c flag

root@sx-dimen-a04# ./RunMe.bin -c

注 **–** 可以在 Java Web Console 所使用的 JVM 或 Tomcat 中通过配置文件来设置适当 的密码。有关如何修改 IVM 的默认密码和 Tomcat 配置文件的说明, 请与 Sun Microsystems 支持服务部门联系,网址为[:](http://www.sun.com/contact/support.jsp) <http://www.sun.com/contact/support.jsp>。

### *Windows* - 卸载 *CAM* 故障主机

错误 **6769156** - 运行卸载程序之前,用户必须停止所有运行 java.exe 或 javaw.exe 的 应用程序。

# <span id="page-62-0"></span>配置问题

注 **–** 使用多种配置工具可能会导致问题。CAM 拥有锁定机制,可防止多个 CAM 会话 相互干扰。但是,如果用其他工具来执行类似的功能 (如,配置存储阵列),则无法防 止来自这些这些工具的干扰。

### 在使用 *RAID* 阵列委托代理时,*6xxx RAID* 阵列显示控制器主机端口 为关闭状态

错误 **6756920** - 如果直接连接的 6140 阵列中注册了一个控制器,该阵列会将相对的控 制器主机端口显示为关闭状态。仅当使用了 RAID 阵列委托代理时,才会发生此问题, 并且此问题不会产生实质性影响。

*CLI* - *"sscs ... modify userrole"* 命令失败

错误 **6757010** - "sscs ... modify userrole" 命令不会将用户角色从 "guest" 改为 "storage", 也不会将用户角色从 "storage" 改为 "guest"。

解决方法 - 从浏览器用户界面执行此操作。

### *CLI* 错误 - 连接失败

错误 6635453 - 当无法读取用户的主目录或其文件时, sscs 显示"连接失败!"错误。 解决方法 - 如果使用 CAM CLI 命令 sscs 时收到"连接失败!"错误,请执行下列 操作:

**1.** 确保 **HOME** 环境变量的值已设置为您的主目录。

**2.** 如果 **\$HOME/.sscs\_conf** 存在,检查其是否具有所有者读写权限。

#### CLI 使用语句语法错误 - "未找到资源"

CLI 使用语句产生语法错误 "未找到资源"。

解决方法 - 在磁盘之间增加空间。

该问题的解决方案正在探讨中。通常,增加空间可中断脚本:不过,在时情况下, 这是唯一的解决方法。

### *CLI* 卸载产生错误

错误 663281 - 如果 Suse 9 平台上没有 gettext rpm, 则 CLI 卸载会报出错误消息。 解决方法 - 在 Suse 9 平台上安装 CAM 之前, 必须安装以下 RPM 软件包:

- libgcj-3.3.3-43.24.x86\_64.rpm
- getttext-0.1.14.1-30.1.x86\_64.rpm

请参见第 34 [页中的 "卸载旧版](#page-39-0) CAM"。

# *CLI* - 在发出 *"sscs add -d registeredarray"* 命令之后, *GUI* 中会显示 警告消息

错误 **6796540** - 在发出 "sscs add -d registeredarray" 命令,并且已经在主机上注册了 相关的阵列之后, GUI 中会显示以下消息:"A script on this page may be busy, or it may have stopped responding. You can stop the script now, or you can continue to see if the script will complete." (此页面上的脚本可能处于繁忙状态,或者它也可能已 经停止响应。您可以立即停止该脚本,也可以继续观察该脚本是否能够完成。)

如果您单击 "Continue" (继续),并在等待几分钟之后单击 "Storage System" (存储 系统)选项卡,仍然会弹出此消息。如果您单击 "Stop Script" (停止脚本),该消息将 消失。但是,如果您单击 "Refresh" (刷新)或存储系统选项卡,仍然会显示该消息。

解决方法 - 单击"继续"让脚本继续执行。避免同时运行 CLI 和浏览器用户界面。

### 更新固件后重新启用已禁用的快照

错误 **6529172** - 更新固件后,已禁用的快照卷将被自动重新启用。如果快照卷已满, 则开始生成警告事件。

解决方法 - 讲行固件更新后, 重新禁用快照。

# 在 *6580* 上创建 */* 删除池之后会产生包含 *"null" PC/RA* 的电子邮件 通知

错误 **6826826** - 在 6580 阵列上创建 / 删除池之后,会收到一个电子邮件通知事件,因 为 "Component Insert Event" (组件插入事件) 的 "可能原因"为 "null", "建议操 作"也为 "null"。

解决方法 - 将在下一个发行版中修正。

#### 主机类型 - 未显示 *VMWARE* 和 *HPXTPGS*

错误 6836160 - CAM 6.4.0.10 CAM 只允许使用 16 种主机类型, 新 07.50.xx.xx 固件 中的主机类型 VMWARE 和 HPXTPGS 在 6xxx 阵列中不会显示,也不能选择。

解决方法 - 按照参考错误中记录的说明,继续使用预先存在的方法来修改 NVSRAM。

#### 导入配置错误 - *2510* 阵列

错误 **6764318** - 在 "管理"页面中导入阵列配置产生错误。

执行以下步骤后, 2510 阵列会出现该问题:

- **1.** 在 **CAM** 中注册阵列,并创建配置 (卷及其他)。
- **2.** 选择 "管理" **->** "导入 **/** 导出"页面。
- **3.** 单击 "导出"。
- **4.** 浏览到导出的文件,然后单击 "导入"。

此时,可能需要几分钟才能导入。

结果:显示以下错误消息:"执行导入命令时出错"

解决方法 - 导入之前, 在阵列的"管理"页面上选择"重置配置", 或者运行以下 CLI 命令:

sscs reset -a ArrayName -l array array

#### 导入错误 - *6580* 和 *6780* 阵列

错误 **6826976** - 如果 CAM 6.4.0.10 中注册了 6580 阵列,则在使用此 CAM 版本执行 导入操作时,会收到以下错误消息:"The target array does not support a required licensable feature." (目标阵列不支持所需的许可特性。)而使用注册了的 6780 阵列执 行导入操作,会产生以下错误消息:"Error executing the import command. It may be necessary to manually reset the array and try the import again." (执行导入命令时出 错。可能必须手动重置阵列,然后再次尝试导入。)

解决方法 - 导入之前,在阵列的 "管理"页面上选择 "重置配置",或者运行以下 CLI 命令:

sscs reset -a ArrayName -l array array.

导入完成之后,阵列名称将变为 "未标记的"。

#### 当目标阵列带有密码时导入失败

错误 **6800352** - 导入失败时显示以下错误信息:"Error executing the import command. Errors occurred while importing the array settings. Try importing again, or configuring the array manually." (执行导入命令时出错。导入阵列设置时出错。请 尝试再次导入,或者手动配置阵列。)

解决方法 - 在执行导入之前, 重置阵列密码。

#### 在已安装另一个版本的情况下安装失败

错误 6729062 - 在已安装另一个 CAM 版本的情况下,无法在 Windows 上安装 CAM。

解决方法 - 如果发生下列两个实例之一,请使用后面的步骤:

- 下列错误会在 CAM 安装期间的任何时候发生: "该产品的另一个版本已安装。无法 继续安装该版本。要配置或删除该产品的现有版本,请使用"控制面板"上的"添 加 / 删除程序"。"
- 卸载 CAM 无法清理 Windows 注册表。
- **1.** 请从下列网站下载 **Windows** 安装程序清理实用程序。 **http://support.microsoft.com/kb/290301**
- **2.** 通过运行 **msicuu2.exe** 安装 **Windows** 安装程序清理实用程序。

### $\exists$  更换的控制器的 IP 地址  $-$  无法更改 *(ipv4)*

错误 **6807816** - CAM6.4.0.6 - 不能为已更换的控制器更改 (ipv4) IP 地址。

解决方法 - 从串行端口更改控制器上的 IP 地址。

*J4x00* 注册的名称由字符取代

错误 **6745468** - 注册的名称由物理标签识别器上的字符取代。

解决方法 - 这是预期的行为。物理标签表示四个扩展器共用基本 WWN。这种取代不 会影响 ASR 注册, 因为用于注册的是机箱 WWN 而不是别名。

## *J4x00* 热插拔问题 - *Linux*

现已确定了两种类别的 J4x00 热插拔问题: 一种需要重新引导 Linux 主机,另一种不支 持热插拔。这些问题分为如下两个子类别:

- **1.** 如果阵列或阵列中的任何组件在经过了电缆重新配置、固件升级等更改后无法识 别,则需要重新引导 **Linux** 主机。
	- 不支持 Sun StorageTek SAS RAID HBA 热插拔。
	- Sun StorageTek SAS RAID HBA 与 CAM 报告不一致, 缺少 FRU 磁盘信息。这 是 SAS 总线重新扫描期间可能出现的 J4x00 注册行为。
	- Sun Blade 6000 磁盘模块固件升级失败。
	- J4x00 连接到 B0/B1 端的注册和升级期间的名称问题。
	- J4x00 Linux J4x00 注册 sg\_map -i 必须没有任何错误, 否则注册将会失败, 导致主机重新引导以清除 sg\_map。

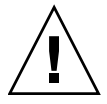

注意 **–** 由于访问配置中的变化或者添加新存储设备而新增 (或删除)目标 (即磁 盘),可能会导致主机由于已知的 Linux 内核问题而挂起或发生故障。

错误 **6688831** - 当 Sun Storage J4200/J4400/J4500 阵列从 Sun StorageTek PCI-Express SAS 主机总线适配器 B3 断开时, Linux 操作系统挂起。

错误 **6688831** 和 **6692819** - 当出现故障的磁盘在 J4000 阵列上恢复时, RHEL4 U6 64 位操作系统挂起。

错误 670618 和 6731595 - Alamo/Riverwalk: Sun StorageTek PCI-Express SAS 主 机总线适配器 B3: SuSE 9 SP4: 多路径 (设备映射器): 备用 SIM 故障会导致主机 挂起。

错误 6730211 - CAM: Linux RHEL5.2: 通过 Sun StorageTek PCI-Express SAS 主机 总线适配器在 J4000 阵列系列上升级 SIM 固件时发生故障。

错误 6730678 - Alamo/Riverwalk: Sun StorageTek PCI-Express SAS 主机总线适配 器 B3: SuSE 9 SP4: 多路径 (设备映射器): 备用 SIM 故障会导致主机挂起。

错误 6732411 - ALlamo/Riverwalk: Sun StorageTek PCI-Express SAS 主机总线适 配器 B3: SLES9SP4: 多路径: CAM SIM 固件升级后丢失与 Alamo/Riverwalk 的 通信。

错误 6732925 - RHEL5.2 J4000 阵列系列: 在 Sun StorageTek PCI-Express SAS 主机 总线适配器上运行 IO 时, 如果拉 SIM, 则会发生故障。

错误 6737779 - J4000 阵列系列: SUSE10: 升级 SIM 和磁盘固件后通信丢失。

错误 6738394 - HBA 中的 SUSE10: Riverwalk: SATA 驱动器更换电缆导致 multipath -l 在 sysfs 和 device-map 中丢失信息。

错误 **6741578** - 在主机重新引导之前无法在 Linux 上注册 J4x00。

错误 **6741693** - RHEL5.2:使用 CAM CLI 升级 SIM 和磁盘固件导致故障。

错误 **6777089** - MPT 3.16.00.00 pandora hba SAS 电缆插入、扩展器重置或切断然后 重新打开电源,会导致 x86 主机挂起,除非执行重置操作。

错误 **6817878** - 操作系统无法将分区过滤信息正确传递到代理服务器。仅在 Linux 主 机中会出现此问题。

错误 **6830042** - JBOD 扩展器固件升级之后,扩展器重置操作可能会挂起 Linux 操作 系统。

错误 **6833156** - 1.26.03.00:linux 丢失目标, JBOD 第二次断电并重新通电之后, fdisk -l 和 sg\_map -i 挂起。

- **2.** 不支持 **Sun StorageTek SAS RAID HBA** 热插拔。一般情况下,解决方法是重新引 导更改电缆连接的阵列等。
	- 对于 J4x00 阵列, SAS 会对驱动器进行搜索并列出它们的清单,这将阻止 CAM 注册到任何带内搜索设备。这一重新扫描将使绿灯花费 20 分钟进行级联。
	- Sun StorageTek RAID Manager 报告和 CAM 报告不一致,缺少 Windows 磁盘 信息。

错误 **6723686** - CAM 未报告 J4x00 出现故障的磁盘驱动器 (Sun StorageTek SAS RAID HBA)。

错误 **6732704** - J4x00 Windows 代理 (Sun StorageTek SAS RAID HBA) 报告为 0.0 MB: 驱动器 FRU 缺少唯一标识符。

错误 **6739921** - 磁盘盒管理设备属性在升级后仍然显示旧的 J4x00 固件版本。

### 用于 *Linux* 主机的修补程序

错误 **6701605** - 在 Linux 主机上, Web Console 3.1 修补程序打乱了 CAM UI。

解决方法 - 从 http://www.sunsolve.sun.com 网站下载适用于 Linux 主机的修 补程序 125954-16 或更高版本,并将其应用到 CAM 服务器上, 以便将 Web Console 升级到 3.1。在 Solaris 和 Windows 上,可以实现无缝升级。在 Linux 上, CAM 界面 可能有问题;若的确有问题,可参阅您的 Linux 文档。该问题正在修复之中。

#### 端口摘要为 "未知"

错误 **6801157** - 存储系统 sust-6130-3 SPEED 上的 "端口摘要"为 "未知"。

解决方法 - 将在未来的发行版中修正。

#### 主卷发生故障时所列出的复制状态可能不正确

错误 **6561709** - 如果复制集中的主卷发生故障,管理软件可能会错误地将该卷的状态 显示为正在复制。

### "复制集详细信息"页面上显示的专用端口不正确

错误 **6684018** - "复制集详细信息"页面上显示的 6540 阵列复制专用端口不正确。

解决方法 - 将在未来的发行版中修正。

#### *8GB HIC* 的服务顾问不正确

错误 **6819748** - 如果管理软件将某个磁盘列为有故障,则在用户执行服务顾问中更换 驱动器的操作时,当进行到检验是否可以拆除该磁盘的步骤时,列表中可能不会列出该 故障磁盘。

解决方法 - 请遵循下列说明:

**1.** 检查阵列是否具有 **7.50** 或更高版本的固件。

如果版本不够高,建议进行升级。第 28 [页中的 "安装和升级](#page-33-0) CAM"

- **2.** 将 **AC/DC I/O** 开关切换为 **OFF**,以便关闭该控制器模块。
- **3.** 拆除控制器 **A** 并执行组件更新,然后再次插入该控制器。
- **4.** 拆除控制器 **B** 并执行组件更新,然后再次插入该控制器。
- **5.** 重新连接电缆。
- **6.** 打开电源。

注 **–** 如果启用了 RVM,则需要将电缆移到编号最高的端口,此操作要求对 FC 交换机 重新分区。

#### 无效的 *LUN* 错误导致快照映射失败

错误 **6764785** - 尝试从 "快照详细信息"页面中映射快照时出现错误,即传送了无效 的 LUN 编号。系统不允许用户选择 LUN 编号, 因为下拉菜单中唯一可用的选项是 "下一个可用的 LUN"。

解决方法 - 从"快照摘要"页面中,勾选快照旁边的复选框,然后单击"映射"。

### 快照数量不正确: "快照详细信息"和 "许可证摘要"页面

错误 **6681459** - "快照详细信息"页面与 "许可证摘要"页面上显示的快照数量不 一致。

解决方法 - 使用"许可证"页面来查看正确的快照数量详细信息。

#### 在使用 *-Z* 选项时出现快照保留空间错误

错误 **6665092** - 当 -Z 选项和 -L 选项一起使用时, -Z 选项会覆盖 -L 选项。

因此,下列命令会产生错误:

/sscs create -a 6540-1 -V master-vol-1 -f failsnapshot -m res-vol-1 -Z 5GB -w 50 -C 1 -L average snapshot snap-1.

解决方法 - 不要使用 -Z 选项。而使用 -w 选项。仅在 6920 阵列上支持 -Z 选项。

#### 快照预留空间不足,无法重建快照

错误 **6523608** - 如果预留空间不足,刷新快照并不会更新文件系统,但系统却会显示 一条消息,指出操作成功。阵列的事件日志也报告重建快照成功。

解决方法 - 在管理软件的快照功能中,配置快照操作,使其在保留空间不足的情况下 失败。失败消息会提示您增加预留空间。

#### 快照 */* 卷在 "创建新映射"中未显示对象

错误 6743793 - 在"创建新映射"中搜索卷 / 快照时, 如果定义了 2048 个卷, 则不 会显示所有对象。若用户拥有许多卷,但未提供过滤标准以减少要在向导界面中处理的 项目, 则会造成影响。

解决方法 - 使用 CLI 创建映射。

#### 使用 *GHS* 时虚拟磁盘名称变更失败

错误 6757428 - 如果正在使用 GHS, 尝试更改最佳 / 启用的虚拟磁盘的名称便会失败。 解决方法 - 将在未来的发行版中修正。

#### 删除卷复制许可证之后的卷复制实例

错误 **6826242** - 如果删除了已安装的卷复制许可证,则无法激活复制集许可证。删除 卷复制许可证之后,阵列会产生各种各样的问题。

这是事先设计好的。阵列必须符合卷复制许可证。否则,您就不能执行下列操作:

- 标准 RAID 卷的创建
- 自动配置
- 存储分区映射的创建
- 热备用磁盘的分配
- 动态调整段的大小 (DSS) 和动态 RAID 迁移 (DRM)
- 动态容量扩展 (DCE) 和动态卷扩展 (DVE)
- 快照卷的创建
- 远程卷镜像 (RVM) 激活和镜像对建立卷复制
- 建立和 "开始复制"操作

如果存储阵列支持多个性能层,除非解决这种情况并使阵列进入一致状态,否则在下一 次重新引导存储阵列之后,性能会大大降低。

解决方法 - 请参见第 3 页中的"可选高级功能的许可",或者在联机帮助中搜索此 信息。

#### 虚拟磁盘未重新初始化时出现卷故障的错误

错误 **6760872** - 单击 "服务顾问"中的 "虚拟磁盘"按钮不会重新初始化虚拟磁盘。 将报告卷出现故障的错误。

解决方法 - 删除卷(随后将会删除虚拟磁盘)。重新创建卷 / 虚拟磁盘, 并从备份中 恢复数据。

#### 卷错误地映射到默认存储域

错误 **6796955** - 在创建卷之后,卷错误地映射到默认存储域。这种现象发生在两个单 独的 CAM 主机上 (Win 2008 和 Sol 10)。该卷似乎映射到默认的存储域,而所有其 他卷的状态仍然为 "空闲"。

应创建所有卷,而不应对任何卷进行映射。

解决方法 - 将在未来的发行版中修正。

# 卷映射 - 作业历史记录"创建映射"失败,且未提供具体的故障 数据

错误 **6801450** - 作业历史记录 "创建映射"失败,且未提供具体的故障数据。

使用 "新建"向导来选择和映射卷会启动该作业;然后,该作业结束,并显示在 "作 业历史记录摘要"中。映射失败;但是错误不像卷失败一样明确。状态如下所示:

无法完成该操作,原因是此存储域中的主机组或主机已可以访问您试图映射的卷。

解决方法 - 将在未来的发行版中修正。

# 卷名称长度不应超过 *25* 个字符

错误 6809745 - 为卷分配了一个非常长的名称并在卷向导中选择"创建多个卷", 但 不起作用。在指定卷大小并完成卷创建之后,将启动一个作业,但该作业不会完成。也 不会显示错误消息。

解决方法 - 在命名卷时, 使用的字符数不要超过 25 个。

#### 不能从单页窗口中删除卷

错误 **6807053** - 如果在 "卷摘要"页面中选择了 "在单页中显示数据"选项,则无 法删除卷。在删除多个卷之后, "卷摘要"页面仍然显示与此操作之前相同数量的卷。

解决方法 - 将在未来的发行版中修正。
## 关联的卷段大小发生改变时,要求使用具有可变磁盘数的新配置文件

错误 **6599933** - 要将使用某个段大小创建的卷更改为使用其他段大小,您必须使用目 标段大小创建一个新的配置文件,然后使用该配置文件创建一个池,再将该池应用到 卷。但是,如果原配置文件是使用固定磁盘数而非可变磁盘数创建的,系统将返回一条 错误消息。

解决方法 - 调整新的配置文件, 将其中的磁盘数设定为可变值, 而非固定值。

#### *Sun StorageTek 6130* 阵列最多支持 *1022* 个卷

错误 **6540170** - 使用 CAM 最多可以在 Sun StorageTek 6130 阵列上创建 1022 个卷 (卷 0 至卷 1021)。但如果正在使用访问 LUN,则最多可创建 1023 个卷 (卷 0 至卷 1022)。当您试图创建更多卷,在超过支持的卷数时,系统将返回一条错误消息。

## *Windows " param=value"* - *CLI* 中的修改站点命令抛出异常

错误 **6800989** - 如果在 W2k3 和 WinXP 中使用错误的格式 (" param=value"), CLI 中 的修改站点命令会抛出异常。

解决方法 - 不要在第一个引号之前插入空格。

# 文档问题

## *CLI* - 在使用 *"import sas-domain"* 命令导入模板时,必须指定锚点 和候选项

现有的 CLI 文档未指明此要求:在使用 "import sas-domain" 命令导入访问配置模板 时,必须指定锚点和候选项。必须指定锚点和候选项的值。

解决方法 - 请用以下语法和选项说明来取代当前文档中对 "import sas-domain" 命令 的说明。

更新的简要描述:

import -t <template-name> -A <anchorPoint-name[,anchorPoint-name...]>

-c <candidate-name[,candidate-name...]> sas-domain <sas-domain-name>

更新的选项说明:

注 **–** -t (template) 选项的说明与现有文档中的说明相同。

■ -A,--anchor-point <anchorPoint-name[,anchorPoint-name...]>

指定位置的名称,候选存储系统将放在指定模板中的该位置处。指定的锚点和候选 项必须符合 "list template" 命令的输出信息。

■ -c,--candidates <candidate-name[,candidate-name...]>

指定存储系统的名称,该系统必须符合指定的锚点名称。指定的锚点和候选系统必 须符合 "list template" 命令的输出信息。

## *CLI* - 在使用 *"modify sas-domain"* 命令来创建访问配置时,磁盘允 许使用通用名称

在现有的 CLI 文档说明中,当使用 "modify sas-domain" 命令来创建访问配置时,"-d" (磁盘)选项只能使用 SAS 地址。但是, -d 选项的值可以是磁盘的通用名称或 SAS 地 址。-i (启动器) 选项的值仍然只能是 SAS 地址。

解决方法 - 请用以下语法和选项说明 (仅与 -d 和 -i 选项相关) 来取代当前文档中对 "modify sas-domain" 命令的说明。

#### 更新的简要描述:

modify -A -i <initiator-address[,initiator-address...]>-d <disk-name[,disk-name...]> sas-domain <sas-domain-name>

关联 SAS 域中指定的启动器和磁盘。可以使用磁盘的通用名称 (如, JBOD\_Test:disk:Disk.01)和 SAS 地址 (如, 5000c50001b9c83d)来取代 <disk-name>。使用启动器的 SAS 地址来取代 <initiator-address>。注意:在执行此 命令之前,必须停止所有受影响的磁盘上的所有 I/O 操作。

modify -D -i <initiator-address[,initiator-address...]> -d <disk-name[,disk-name...]> sas-domain <sas-domain-name>

取消关联 SAS 域中指定的启动器和磁盘。可以使用磁盘的通用名称 (如, JBOD Test:disk:Disk.01)和 SAS 地址 (如, 5000c50001b9c83d)来取代 <disk-name>。使用启动器的 SAS 地址来取代 <initiator-address>。注意:在执行此 命令之前,必须停止所有受影响的磁盘上的所有 I/O 操作。

#### 更新的选项说明:

■ -d,--disk <disk-name[,disk-name...]>

指定磁盘的通用名称。也可以使用磁盘的 SAS 地址。如果使用此选项,必须提供一 个值,否则将返回错误消息。

■ -i,--initiator <initiator-address[,initiator-address...]>

指定启动器的 SAS 地址。不能使用启动器的通用名称。如果使用此选项,必须提供 一个值,否则会返回错误消息。

## *CLI* - *CLI* 指南和手册页中对 *"modify sas-domain"* 的简单描述和选项 说明不正确

错误 **6830682** - 调换了 "modify sas-domain" 命令的 -C 和 -s 选项的说明。这也会影 响对这些选项的简单描述文本。

解决方法 - 改为使用以下简单描述文本以及 -C 和 -s 选项的说明。

#### 更新的简要描述:

modify -C -P < old-password> -N < new-password> sas-domain < sas-domain-name>

在阵列注册数据库和阵列 SAS 扩展器中修改访问配置密码,使这两个密码相互匹配。 密码最长可包含 32 个字母和数字字符。如果在清除密码之后设置了新密码,请代替 <old-password> 的 "" (请确保对每个双引号使用转义字符)。

modify -s -N <new-password> sas-domain <sas-domain-name>

仅修改存储在阵列注册数据库中的访问配置密码。密码最长可包含 32 个字母数字型 字符。

注 **–** 如果与阵列 SAS 扩展器中的密码不匹配,将禁止在 SAS 域上执行修改操作。

更新的选项说明:

■ -C,--change-password

指定此选项以同时更改阵列注册数据库和阵列 SAS 扩展器中的密码。

■ -s,--synch-password

指定此选项,以便仅更改阵列注册数据库中的访问配置密码。

## *CLI* 文档:陷阱通知 - 用法示例不正确

**错误 6826990 - CLI** 文档中列出的 "add notification" 命令的用法示例不正确, 因为该 示例中缺少 -o 选项。

解决方法 - 使用以下示例来取代此命令的原示例:

sscs add -i 10.10.10.1 -o 162 notification trap

### *CLI* 手册页和帮助提供的 *"modify fcport"* 的选项不正确

错误 **6799310** - "modify fcport" 命令的回路 ID 范围被错误地声明为 1..127。正确的范 围实际上是 1..125。

解决方法 - 在为此命令指定回路 ID 时,使用范围 1..125。该问题已在 CAM 6.4.2 版 中得到修正。

## 联机帮助中的虚拟磁盘扩展信息有错误

错误 **6686067** - 联机帮助中 "虚拟磁盘扩展"帮助页的文档有错误。为用户提供的磁 盘最大数目信息有误。

解决方法 - 即将更新帮助, 更新内容与下例类似:

## 虚拟磁盘扩展的相关规则

- RAID-0 最多可支持 30 个使用 06 级固件的磁盘驱动器以及 224 个使用 07 级固件 的磁盘驱动器。虚拟磁盘扩展需要至少 1 个磁盘驱动器。
- RAID-1 最多可支持 30 个使用 06 级固件的磁盘驱动器以及 224 个使用 07 级固件 的磁盘驱动器。虚拟磁盘扩展需要至少 2 个磁盘驱动器。
- RAID-3、RAID-5 和 RAID-6 最多可支持 30 个磁盘。虚拟磁盘扩展需要至少 1 个 磁盘驱动器。
- 所有 RAID 级别 每次扩展虚拟磁盘, 最多可使用两个磁盘驱动器。

注 **–** 在扩展虚拟磁盘时,其磁盘驱动器的大小和类型必须相同:可以是串行高级技术 附件 (Serial Advanced Technology Attachment, SATA)、光纤通道 (Fibre Channel, FC) 或串行连接 SCSI (Serial Attached SCSI, SAS)。

## 固件问题

有关与固件相关的值得注意的更新和已修正的问题,请参见第 79 [页中的 "阵列固件错](#page-84-0) [误修复"](#page-84-0)。

## 避免固件问题

要避免出现与新的 07.xx.xx.xx 固件有关的问题,请注意以下事项:

■ 与 Sun Microsystems 支持服务部门联系, 网址为: <http://www.sun.com/contact/support.jsp>

以便对 6140、 6540 和 FLX380 阵列的 06.xx 固件基准进行升级。

■ 要为 2500 系列阵列安装新的 07.35.xx.xx 固件, 请参阅 《Sun StorageTek 2500 Array Series Firmware Upgrade Utility Guide》(Sun StorageTek 2500 系列阵列固 件升级实用程序指南)。

注 **–** 初始安装 07.10.xx.xx 后,您可以使用本文档中描述的 CAM 中的常规升级步骤向 07 固件基准安装将来的变更。

## *2510* 阵列 - *sscs modify iscs-ports* 缺少 *IPV6* 支持

错误 **6763354** - (对于 2510 阵列) sscs modify iscs-ports 缺少 IPv6 支持。

解决方法  $-$  在 GUI 中, 对阵列的 iscsi 端口使用 ipV6。

## *2510* 阵列 - 对数据端口禁用 *IPv6* 支持不起作用

错误 6763343 - 对数据端口禁用 IPv6 支持不起作用。使用 CAM 管理 2510 阵列, 以 便对数据端口禁用 IPv6 支持时,系统显示一个成功状态,但并未禁用 IPv6。复选框保 持选中状态,在控制器串行控制台上未指明发生了禁用事件。

解决方法 - 将在未来的发行版中修正。

## *MEL* 日志中包含的控制器插槽位置不可靠

错误 **6747684** - 控制器冗余丢失事件显示 2530 阵列上组件区域中的控制器插槽错误。 解决方法 - 将在未来的发行版中修正。

#### 安装向导显示虚假的警告

错误 **6593508** - 固件安装向导的检查步骤可能会显示一条虚假的警告,指出阵列未处 于最佳运行状况。

解决方法 - 检查"报警摘要"页面, 对报警进行核实。

### 升级实用程序自动执行阵列搜索密码验证时不会引用阵列

错误 6736963 - 搜索到多个阵列时 (使用"自动扫描子网"选项), "密码验证"弹 出窗口不会引用阵列。

解决方法 - 此次未提供任何修复方法。

# 阵列带内管理 - 操作信息和问题

Sun StorageTek 6130、 6140、 6540、 2530 和 2540 阵列均支持带内管理。

## 关于 RAID 阵列委托代理

注 **–** 此信息仅适用于 FLX240、FLX280、FLX380、6130、6140、6540、6580、6780、 2510、 2530 和 2540 阵列。

带内管理委托代理 (proxy agent) 是一个附加到主机 (或主机组) 的软件包, 并通过光 纤通道与存储阵列建立了带内连接。这样,外部管理站便可通过带外连接与该代理主机 对话,管理命令于是可通过带内路径转发至存储设备。这是一种透明的委托代理,仅会 将 RPC 请求包转换为 UTM SCSI 特定消息。无论是通过带内路径还是带外路径来管理 阵列,用于管理阵列的 API CAM 是完全一样的。

每个操作系统的委托代理软件包均位于 "附加软件"目录中。有关特定操作系统的安 装说明,请参阅 README 文件。

## RAID 阵列委托代理的已知限制

注 **–** 此信息仅适用于 FLX240、FLX280、FLX380、6130、6140、6540、6580、6780、 2510、 2530 和 2540 阵列。

对存储配置进行了大幅度改动后,必须重新启动委托代理。如果只有单个阵列中的卷发 生了变化,则不需要这样做;但如果存储阵列之间的电缆连接发生变化或存储阵列配置 改变 (即向配置中添加新的存储阵列),则必须重新启动委托代理。

带内委托代理会在主机引导后启动,但如果不能立即查看到存储设备,委托代理将终止 运行。重新启动代理 (相关指导如下)时将强制重新扫描存储阵列。一旦发现任何阵 列,代理将保持运行状态。

## Solaris:检查 UTM LUN 以及委托代理的启动 / 停止

注 **–** 此信息仅适用于 FLX240、FLX280、FLX380、6130、6140、6540、6580、6780、 2510、 2530 和 2540 阵列。

访问下列网站,下载用于 Solaris 的 CAM 带内委托代理:

<http://www.sun.com/download/products.xml?id=471e7573>

要检验主机能否看到阵列管理 (UTM) LUN,请执行以下操作:

1. 启动 / 停止代理 (Solaris)

/opt/SMgr/agent/SMagent start 如果代理正在运行,此操作将停止并重启该代理。

2. 查看代理的状态

```
# ps -ef | grep SMagent | grep -v grep
root 5144 1 0 11:58:24 pts/3 0:01 
/opt/SMgr/agent/jre/bin/java -classpath
/opt/SMgr/agent/SMagent.jar devmgr.launch
```
# 本地化问题

错误 **6829803** - 在浏览器的 zh 语言环境下,联机帮助左边窗格中的树结构会损坏,因 此有所不同。

解决方法 - 将浏览器的语言设置为 "en-us", 以便参考英语帮助。

错误 **6829795** - 在本地化的系统中,使用包含非 ASCII 字符的配置文件名会导致导入 / 导出失败。

解决方法 - 对于导入 / 导出功能, 应使用包含 ASCII 字符的配置文件名。

## Linux:检查 UTM LUN 以及委托代理的启动 / 停止

注 – SMagent 要求安装 Red Hat 5.1 (也称为 "5 update 1")或更高版本。 Red Hat 5.0 不支持 SMagent。

注 **–** 此信息仅适用于 FLX240、FLX280、FLX380、6130、6140、6540、6580、6780、 2510、 2530 和 2540 阵列。

访问下列网站,下载用于 Linux 的 CAM 带内委托代理:

<http://www.sun.com/download/products.xml?id=471e7573>

要检验主机能否看到阵列管理 (UTM) LUN,请执行以下操作:

1. 启动 / 停止代理

[root@nsvr-150 agent]# /opt/SMgr/agent/SMagent start Stopping Agent process 12632. SMagent started. [root@nsvr-150 agent]# SANtricity Storage Array Host Agent, Version 09.17.A0.03 Built Tue Dec 05 14:52:38 CST 2006 Copyright (C) 1999-2006 LSI Logic Corporation. All rights reserved. Checking device /dev/sda (/dev/sg0): Skipping Checking device /dev/sdb (/dev/sg1): Skipping Checking device /dev/sdc (/dev/sg2): Activating Running...

2. 检验 UTM LUN

[root@nsvr-150 agent]# java -classpath /opt/SMgr/agent/SMagent.jar devmgr.versioned.agent.DeviceIdentifier | grep "Volume Access" /dev/sdc

(/dev/sg2) [Storage Array fms-lca1, Volume Access, LUN 31, Volume ID <600a0b80002fc0740000000000000000>]

## Windows:检查 UTM LUN 以及委托代理的启动 / 停止

注 **–** 此信息仅适用于 FLX240、FLX280、FLX380、6130、6140、6540、6580、6780、 2510、 2530 和 2540 阵列。

要检验主机能否看到阵列管理 (UTM) LUN,请执行以下操作:

1.启动 / 停止代理

E:\Program Files (x86)\StorageManager\agent>net start "SANtricity Storage Manager Agent" The Storage Manager Agent service is starting.

The Storage Manager Agent service was started successfully.

2. 检验 UTM LUN

```
E:\Program Files (x86)\StorageManager\agent>C:\Java\
jdk1.5.0_11\bin\java -classpath SMagent.jar 
devmgr.versioned.agent.DeviceIdentifier |
```
findstr Access

\\.\PHYSICALDRIVE0 [Storage Array fms-lca1, Volume Access, LUN 31, Volume ID <600a0b80002458d20000000000000000>]

\\.\PHYSICALDRIVE1 [Storage Array fms-lca1, Volume Access, LUN 31, Volume ID <600a0b80002fc074

## 访问 *LUN* 与其映射到的主机不对应

注 **–** 此信息仅适用于 FLX240、FLX280、FLX380、6130、6140、6540、2510、2530 和 2540 阵列。

错误 **6584815** - 如果将某个访问 LUN 映射到委托代理主机以便用于带内管理,您必须 使用 UNIX 提示符下的 format 命令, 将 LUN 与主机之间的映射相互关联起来。系统 将通过 UI 或 CLI 列出各个访问 LUN 及阵列端口,然后对结果进行比较。例如:

■ 格式化

c8t0d31 <SUN-UniversalXport-9617 cyl 8 alt 2 hd 64 sec 64>

/pci@8,700000/fibre-channel@2/fp@0,0/ssd@w200500a0b82fbc3c,1f

c9t0d31 <SUN-UniversalXport-9617 cyl 8 alt 2 hd 64 sec 64>

/pci@8,700000/fibre-channel@2,1/fp@0,0/ssd@w200400a0b82fbc3c,1f

■ 使用 UI 或 CLI 列出阵列端口

A/1 A Up FC 2 Gbps 20:04:00:A0:B8:2F:BC:3B

A/2 A Up FC 2 Gbps 20:04:00:A0:B8:2F:BC:3C

B/1 B Up FC 2 Gbps 20:05:00:A0:B8:2F:BC:3B

B/2 B Up FC 2 Gbps 20:05:00:A0:B8:2F:BC:3C

■ 关联 WWN 在本示例中, 端口 A/2 对应 c9t0d31, 端口 B/2 对应 c8t0d31

## 阵列删除操作可能未成功完成

错误 **6593318** - 当选择多个受带内管理的阵列进行删除时,删除操作表面上好像是成 功完成,但是,仍会有一个阵列列在 "存储系统摘要"页面中。

## 带内受管理阵列的控制器重置问题

此信息仅适用于 FLX240、 FLX280、 FLX380、 6130、 6140、 6540、 6580、 6780、 2510、 2530 和 2540 阵列。

要获得最佳性能,请确保在配置期间两个控制器均已连接。

错误 **6603978** - 受带内管理的阵列上的控制器无法复位,即使阵列与管理主机之间的 物理连接已经过验证也是如此。

解决方法 - 如果物理连接有效,请先注销阵列, 然后重新注册。

## 错误:无法与控制器通信以完成请求

此信息仅适用于 FLX240、 FLX280、 FLX380、 6130、 6140、 6540、 6580、 6780、 2510、 2530 和 2540 阵列。

错误 **6610504**、**6609734**、**6609155**、**6607104**、**6609732**、**6612120** - 存在一个偶发性问 题,即带内委托代理可能会按颠倒的顺序返回控制器的路径。此错误在任何一种平台上 都可能发生。

最终后果是,立即引发通信错误。错误消息通常是 "错误:无法与控制器通信以完成 此请求。可能的原因包括网络或连接问题、控制器问题,或主机 / 存储阵列没有通电。 请检查这些可能的原因,然后重试该操作。"

该错误可能在您执行以下操作时发生:

- 扩展卷
- 复制、重建或禁用快照
- 虚拟磁盘碎片整理

解决方法 - 在扩展卷期间遇到通信错误时,可更改 "当前卷拥有权"。请从 "卷"页 面选择"特定卷",然后更改"占有控制器"的值。

更改 "当前卷拥有权"会引发报警,因为该卷不在首选控制器上。选择以下两个操作 之一:

- 在执行完所需的命令之后,将卷重新改为属于原始所有者。
- 通过 sscs(1m) 更改所需卷的 "首选卷拥有权"。

要获得最佳性能,请确保在配置期间两个控制器均已连接。

### *心*须具备 *Linux (Red Hat) 5.1 版 − 5.0 版不受支持*

错误 **6661742** - SMagent-LINUX-10.00.A2.02-1.i386.rpm 不会加载。Red Hat 5.0 不支 持 SMagent。此信息仅适用于 FLX240、 FLX280、 FLX380、 6130、 6140、 6540、 2510、 2530 和 2540 阵列。

解决方法 - SMagent 要求具备 Red Hat 5.1 (也称为 "5 update 1")或更高版本。

#### 注册带内阵列时 "网络地址"列显示的内容从 "带外"变为 "带内"

此信息仅适用于 FLX240、FLX280、FLX380、6130、6140、6540、2510、2530 和 2540 阵列。

错误 **6612214** - 如果在 CAM 中删除了某个处于带内管理代理控制的阵列,该软件将 更改处于该代理控制下的其他阵列的管理方式,改为使用带外管理 (如果相应路径存 在)。此时,可对委托代理执行带内搜索以恢复至带内管理。

## "性能监视"页面未显示带内统计信息

此信息仅适用于 FLX240、 FLX280、 FLX380、 6130、 6140、 6540、 6580、 6780、 2510、 2530 和 2540 阵列。

错误 **6681582** - "性能监视"页面中的 "性能统计信息"显示为 "不可用"。

解决方法 - 请检查管理主机与阵列之间的物理连通性。如果连通性良好,请尝试先注 销阵列, 然后重新注册。

## Solaris 问题

## *UTM LUN* 的 *SES* 路径与 *SD* 路径

此信息仅适用于 2500 阵列。

错误 **6500605** - 对于 Solaris 10u4、Solaris 8 和 9 平台,主机识别不到存储设备的管理 UTM LUN。

注 **–** 该错误将在 S10u5 中修正。

## *UTM LUN* 受 *"Solaris Traffic Manager"* 控制 - *2500* 阵列

错误 6594360 - 升级到 S10U3 (或更高版本)后, 带内管理 UTM LUN 将由 Solaris Traffic Manager (MPxIO) 控制。在大多数情况下, 这不会导致带内管理失败; 但最佳 做法是确保 UTM LUN 不受 MPxIO 控制。执行以下解决方法将有助于避免出现这些 问题。

解决方法 - 使用 format inquire 命令获取八个字符的供应商 ID (VID) 和产品 ID。 请执行下列步骤。

**1.** 编辑文件 **/kernel/drv/scsi\_vhci.conf** 

编辑后的行内容应为:

device-type-scsi-options-list = "SUN Universal Xport", "disable-option"; disable-option = 0x7000000

**2.** 运行 stmsboot -u 命令。

对提示信息所作的响应如下: WARNING: This operation will require a reboot. Do you want to continue?  $[y/n]$  (default: y) y The changes will come into effect after rebooting the system. Reboot the system now?  $[y/n]$  (default: y) y

## 本发行版中值得注意的更新 / 修复

**6604026** - 数据通道 3 和 4 不能通过 FMS/ 服务顾问进行管理

**6706123** - 支持数据应该收集存储池和配置文件信息

 $6738435 -$  CAM  $6.4.0.5$   $6780$  Aurora sscs add -a  $\langle$ array> -l $\langle$ license key file> license 不能添加许可证

**6784562** - CAM 6.2.0 和 6.3.0 中的导入功能损坏

**6810847** - 在 6.2.0.13 和 6.3.0.11 中,在装有 06.xx.xx.xx 固件的阵列上激活复制许可证 失败

**6747973** - storageArrayProfile.txt 应该指出 6580/6780 网络接口将自动协商功能设置 为打开还是关闭

**6748733** - storageArrayProfile.txt 应该报告 vdisk 的名称而不是其索引编号

**6753631** - 如果控制器 B 处于脱机状态,则从 CAM 收集带内支持数据时,会显示为 挂起

**6787951** - 帮助中未包含有关导入 / 导出的说明

**6767100** - 电池状态显示为 "未知",而不是 "最优"或 "正在充电"

**6808636** - CAM 收集的配置文件不会显示快照卷的卷映射

<span id="page-84-0"></span>阵列固件错误修复

- 500GB 驱动器报告检查条件和 MajorEventLog 中的 DDE,并导致 MEL 不 可用

- 6130/6140/6540:文档必须说明不支持将以太网交换机的自动协商功能设 置为关闭

- SYMbol 为 FLX280 以太网端口速度返回 0

- 750GB 驱动器报告检查条件和 MajorEventLog 中的 DDE,并导致 MEL 不 可用

- DDC 数据的 shell 命令组件不存在

- "B" 控制器继续重新引导

- 在 spmSymbolObjectBundle.cc 中注册阵列的过程中, 2540 出现控制器故 障 (06.17.52.10)

- 暂停监视程序和发出 "I" 后,异常日志受损

- SPM 数据库受损导致引导循环;两个控制器间的 Mapset 数量不匹配

- CSM200 驱动器托盘的故障 LED 指示灯亮起 (虽然托盘和整个阵列处于最 佳状态)

- Exmoor FW Upgrade Utility Crystal-M 阵列状态应该与其他 6000 阵列 一致

- 快照状态不正确

- Exmoor: 在 GUI 和 CLI 中, 控制器高速缓存内存大小显示为 0
- 在单工 Exmoor 控制器托盘中,风扇异常地高速运转并发出噪声
- 在构建卷 (vmware\_vmfs\_3) 期间控制器重置

- 清除磁盘上的 DACStore 区域,导致 Exmoor 控制器故障

- RVM 删除操作仍在排队,并造成无法进行管理
- (LBA) 大于 2TB 的卷中出现截断问题
- 升级工具 文档修复
- 6780 无法平衡 LUN 警告消息
- 6780 无法平衡 LUN 警告消息
- 2500 发行说明 820-6247-10 中缺少信息
- 2500 系列升级指南中指定的代码下载位置不正确

# Sun Microsystems 支持

如果您在安装或使用产品时需要帮助,请联系 Sun Microsystems 支持服务部门, 网 址为:

http://www.sun.com/contact/support.isp

请访问 SunSolve 查看适用于您的系统的最新修补程序,网址为: <http://www.sunsolve.sun.com>

要下载 Common Array Manager 软件, 请访问以下网址:

[http://www.sun.com/storagetek/management\\_software/resource\\_management/cam](http://www.sun.com/storagetek/management_software/resource_management/cam)

单击 "Get It" (获取)选项卡获取可用的最新信息和版本。

要从 Sun 的网站搜索文档, 请访问以下网址:

<http://www.sun.com/documentation>

在 "Search" (搜索)字段中键入文档标题、部分标题或文档的文件号码, 然后按 "Return" (返回)。

# Sun 欢迎您提出意见

Sun 致力于提高其文档的质量,并十分乐意收到您的意见和建议。单击以下站点上的 "Feedback[+]" 链接, 可提交有关本文档的意见和建议: <http://docs.sun.com>。请在您 的反馈信息中包含文档的标题和文件号码:

《Sun StorageTek Common Array Manager 软件发行说明》,文件号码 821-0255-10。

# 第三方 Web 站点

Sun 对本文档中提到的第三方 Web 站点的可用性不承担任何责任。对于此类站点或资 源中的 (或通过它们获得的)任何内容、广告、产品或其他资料, Sun 并不表示认可, 也不承担任何责任。对于因使用或依靠此类站点或资源中的 (或通过它们获得的)任 何内容、产品或服务而造成的或连带产生的实际或名义损坏或损失, Sun 概不负责, 也 不承担任何责任。